### **BAB IV**

# **IMPLEMENTASI DAN EVALUASI**

### **4.1 Implementasi**

Implementasi program adalah implementasi dari analisis dan desain sistem yang dibuat sebelumnya. Sehingga diharapkan dengan adanya implementasi ini dapat dipahami jalannya aplikasi "Rancang Bangun Aplikasi Penjualan Barang Elektronik Berbasis *Web"*. Sebelumnya *user* harus mempersiapkan kebutuhan-kebutuhan dari program yang akan diimplementasikan baik dari segi perangkat keras maupun perangkat lunak komputer. **4.1 Implementasi**<br>
Implementasi program adalah implementasi dari analisis dan disain<br>
sistem yang dibuat sebelumnya. Sehingga diharapkan dengan adalah yaikata<br>
implementasi ini diapat dipuhani jalannya aplikasi "Rancang

## **4.2 Kebutuhan Sistem**

Dalam tahap ini dijelaskan mengenai implementasi perangkat lunak yang telah dikembangkan. Aplikasi ini membutuhkan perangkat keras dan perangkat lunak dengan kondisi tertentu agar dapat berjalan dengan baik.

## **4.2.1 Kebutuhan Perangkat Keras**

Agar dapat menjalankan aplikasi "Rancang Bangun Aplikasi Penjualan Barang Elektronik Berbasis *Web"* ini, dibutuhkan perangkat lunak (*software*) dan perangkat keras (*hardware*).

Adapun persyaratan minimal perangkat keras (*hardware*) adalah sebagai berikut:

1. *Processor* Intel Dual Core, Core 2 Duo, atau di atasnya.

- 2. *Memory* 1 Gb atau lebih.
- 3. *Harddisk* 80 Gb atau lebih.
- 4. Monitor dengan resolusi minimal 1024 x 768.
- 5. *VGA Card* 128, *Printer, Mouse*, dan *keyboard*.

## **4.2.2 Kebutuhan Perangkat Lunak**

Adapun kebutuhan perangkat lunak yang digunakan dalam pembuatan aplikasi ini adalah sebagai berikut:

- 1. Sistem operasi menggunakan Microsoft Windows 7 Professional.
- 2. *Web server* untuk pengolahan data menggunakan Xampp-Win32-1.7.2.
- 3. Bahasa pemrograman yang digunakan adalah bahasa pemrogaman HTML dan PHP.
- 4. Net Framework Minimal Versi 2.0.
- 5. Untuk pembuatan progam menggunakan Adobe Dreamweaver CS6.
- 6. Untuk perancangan sistem menggunakan Power Designer 15.3.
- 7. Untuk perancangan desain *input/output* menggunakan Microsoft Office Visio 2010.
- 8. Untuk dokumentasi menggunakan Microsoft Office Word 2010.

# **4.2.3** *Instalasi* **Program dan Pengaturan Sistem**

Pengembangan "Rancang Bangun Aplikasi Penjualan Barang Elektronik Berbasis *Web"* ini membutuhkan perangkat lunak yang telah ter*instalasi*, adapun tahapan-tahapan *instalasi* dan pengaturan (*setting*) sistem adalah sebagai berikut: **4.2.2 kebutuhan Perangkat Lunak**<br>
Adapun kebutuhan perangkat lunak yang digunakan dalam pembuatan<br>
aplikasi ini adalah sebagai berikut:<br>
1. Sistem operasi menggunakan Microsoft Windows 7 Professional<br>
2. Web server untuk

a. Install sistem operasi Microsoft Windows 7 Professional.

- b. Instal *web server* Xampp-Win32-1.7.2.
- c. *Copy-paste* herlan\_online dan herlan\_offline di *C:\xampp\htdocs.*
- d. *Copy-paste* herlan di *C:\xampp\mysql\data.*
- e. Buka *browser* dan ketikan [http://localhost/herlan\\_online](http://localhost/herlan_online) untuk aplikasi *web.*
- f. Buka *browser* dan ketikan [http://localhost/herlan\\_offline](http://localhost/herlan_offline) untuk aplikasi gudang dan kasir*.*

## **4.3 Implementasi Sistem**

Pada bagian implementasi sistem ini akan dijelaskan mengenai penggunaan dari aplikasi yang dibuat. Penjelasan aplikasi yang dibuat meliputi tampilan aplikasi, dan fungsi kontrol dalam aplikasi.

# **4.3.1** *Form* **Menu Utama**

Pada *form* utama terdapat beberapa menu yaitu menu *home, product, about us, how to order, contact, form login* anggota. *Form menu* utama "Rancang Bangun Aplikasi Penjualan Barang Elektronik Berbasis *Web"* dapat dilihat pada gambar 4.1. 4.3 Implementasi Sistem<br>
Pada bagian implementasi sistem ini akan dijelaskan mengenari<br>
penggunaan dari aplikasi yang dibuat Penjelasan aplikasi yang dibuat melipun<br>
tumpilan aplikasi dan fungsi kentrol dalam aplikasi.<br>
4.

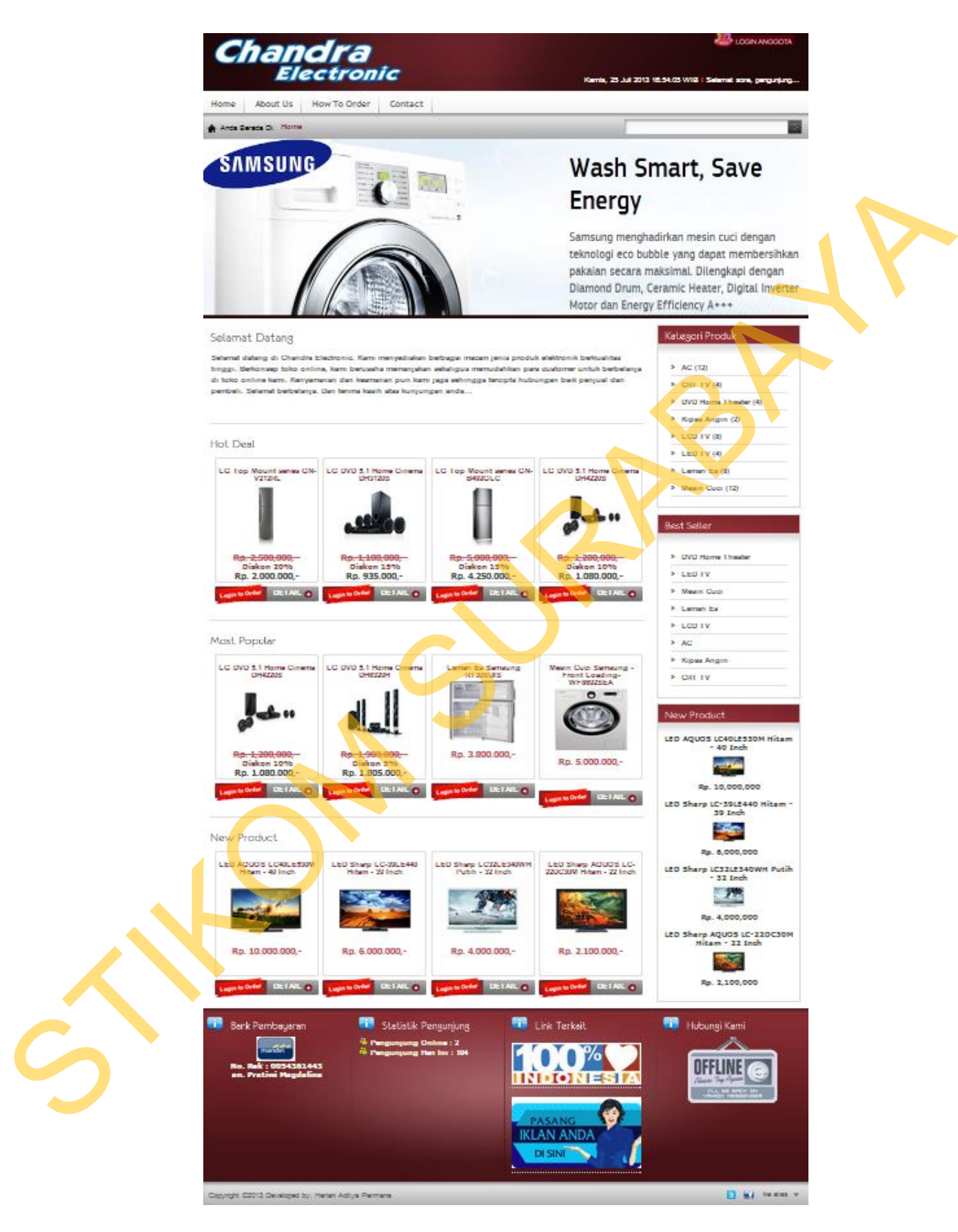

Gambar 4.1 Tampilan *Form* Menu Utama

Pada bagian sebelah atas pada *form* ini terdapat menu yang merupakan navigasi pada aplikasi. Didalam menu terdapat beberapa *sub menu* yang berfungsi untuk menampilkan proses-proses yang akan dilakukan.

- 1. Menu *home* digunakan pengguna untuk melihat isi dari tampilan awal aplikasi.
- 2. Menu *about us* digunakan untuk menampilkan sejarah perusahaan.
- 3. Menu *how to order* digunakan untuk melihat tata cara membeli di dalam aplikasi.
- 4. Menu *contact* digunakan untuk melihat kontak *person* yang bisa dihubungi *customer.*
- 5. Menu kategori produk di sebelah kanan digunakan untuk melihat kategori apa saja yang dijual di dalam aplikasi ini.

# **4.3.2** *Form Login*

*Form login* digunakan untuk authentifikasi dari pengguna sistem. Pengguna sistem ini terdapat lima jenis pengguna yaitu *customer,* bagian pemesanan, manajer, bagian gudang, dan bagian kasir. *Form login* dapat dilihat pada gambar 4.2.

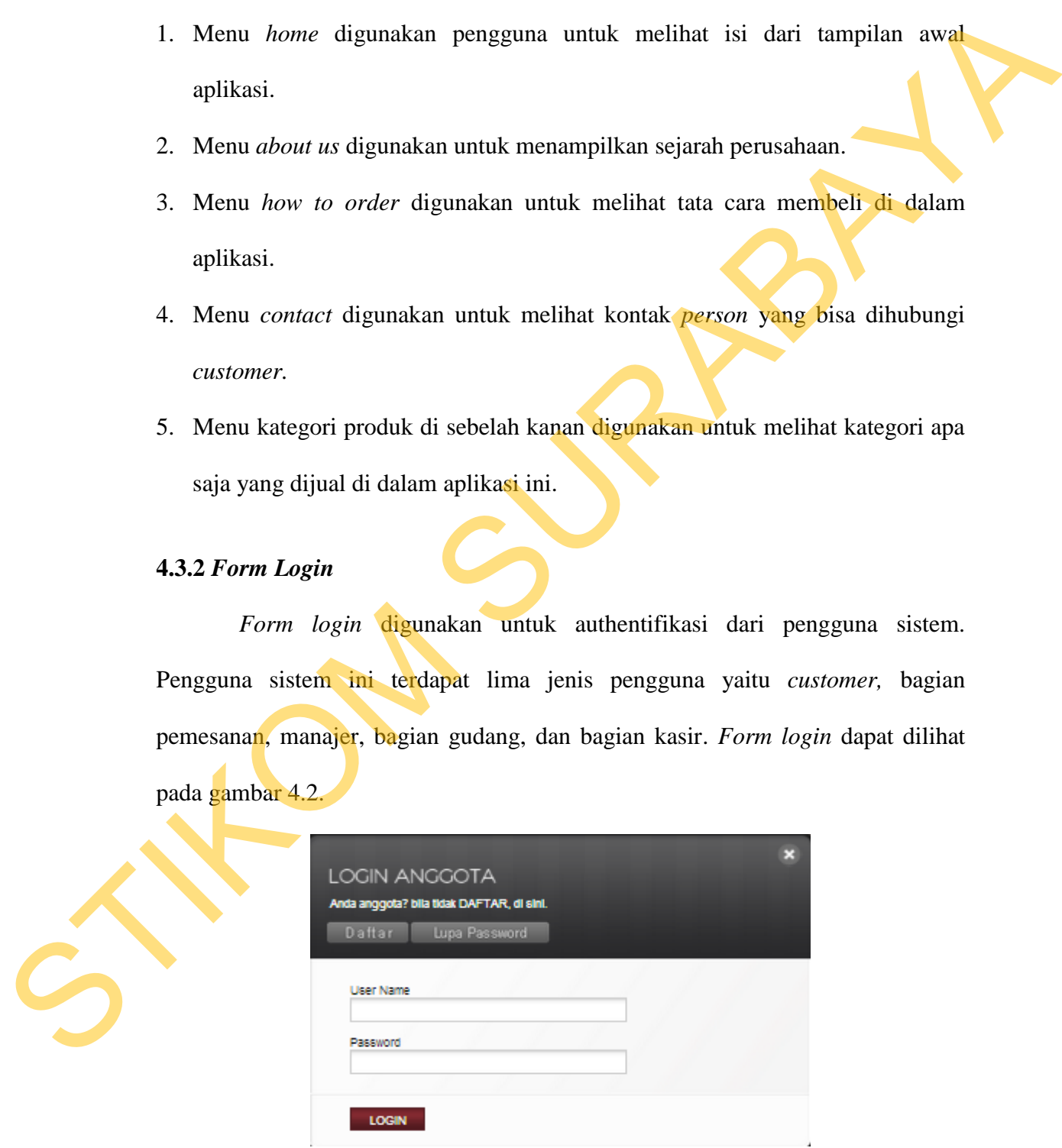

Gambar 4.2 Tampilan *Form Login*

### **4.3.3** *Form Reset Password*

*Form reset password* digunakan apabila *customer* lupa akan *passwordnya, customer* harus memasukan *username* dan *secret code* supaya bisa melakukan *reset password. Form reset* password dapat dilihat pada gambar 4.3 dibawah ini.

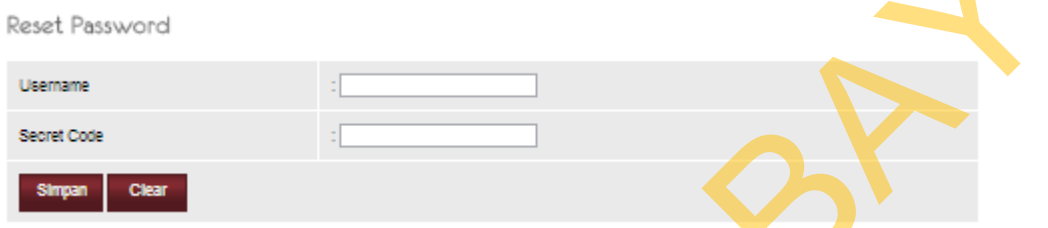

Gambar 4.3 Tampilan *Form Reset Password*

## **4.3.4** *Form Profile Account*

*Form profile account* digunakan untuk mengubah data diri *customer* yang sedang aktif. *Form* ini mengubah data diri kemudian disimpan dalam database. *Profile account customer* dapat dilihat pada gambar 4.4.

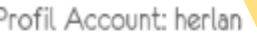

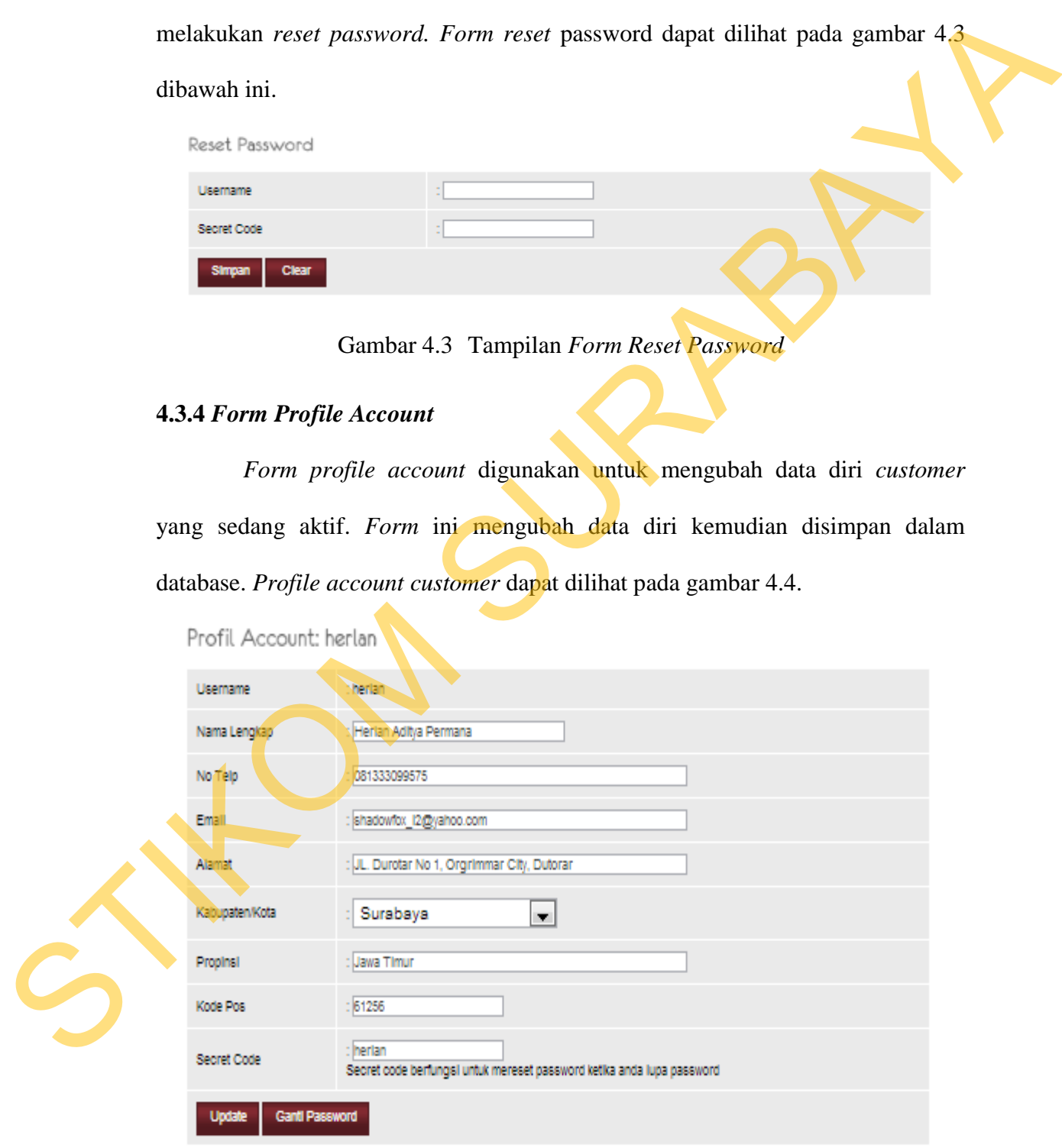

Gambar 4.4 Tampilan *Form Profile Account*

### **4.3.5** *Form* **Ganti** *Password*

*Form* ganti *password* digunakan untuk mengubah *password customer* yang sedang aktif. *Form* ini mengubah *password* kemudian disimpan dalam database. ganti *password customer* dapat dilihat pada gambar 4.5.

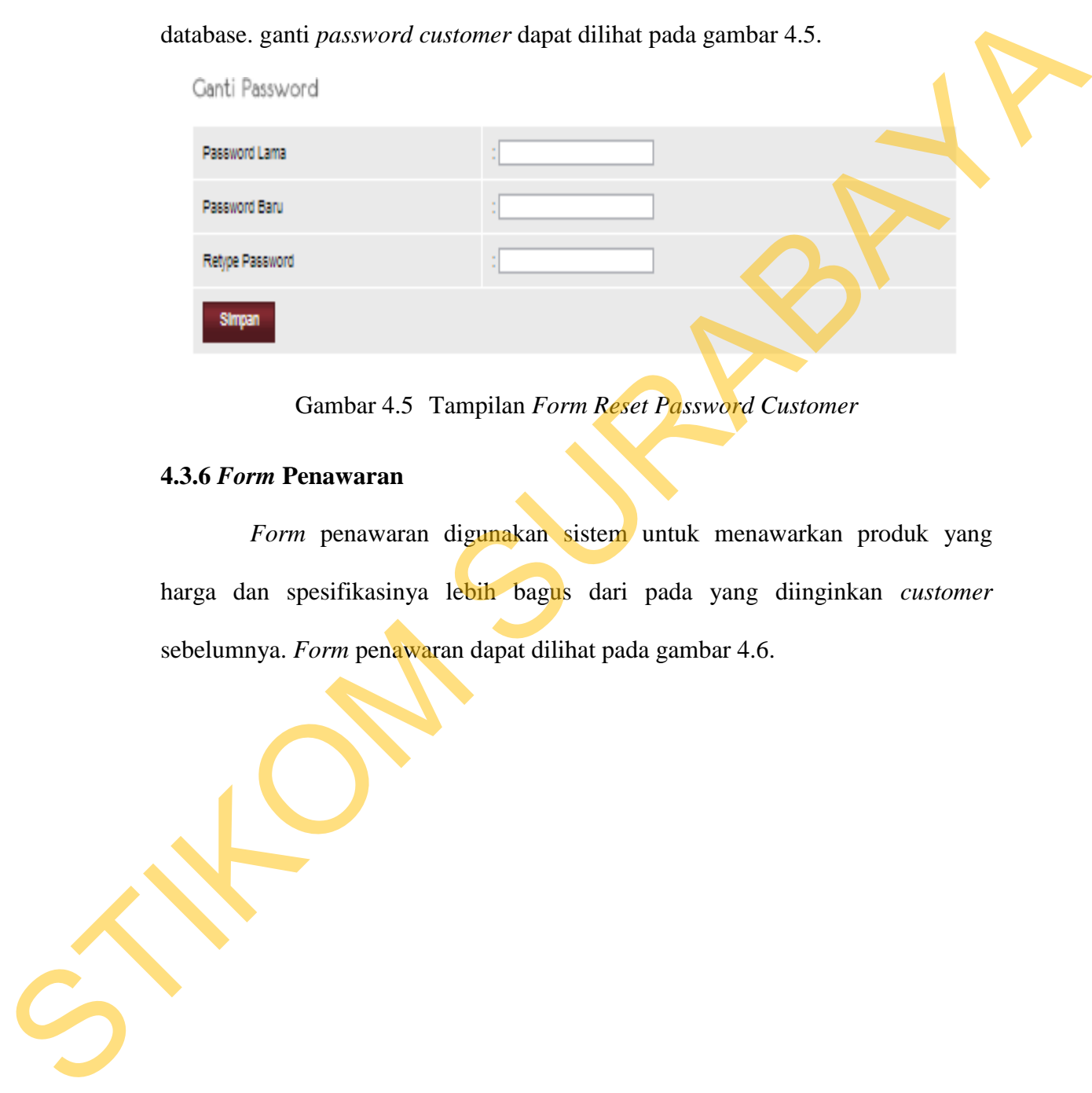

Gambar 4.5 Tampilan *Form Reset Password Customer*

# **4.3.6** *Form* **Penawaran**

*Form* penawaran digunakan sistem untuk menawarkan produk yang harga dan spesifikasinya lebih bagus dari pada yang diinginkan *customer*  sebelumnya. *Form* penawaran dapat dilihat pada gambar 4.6.

### Barang yang Anda Pilih

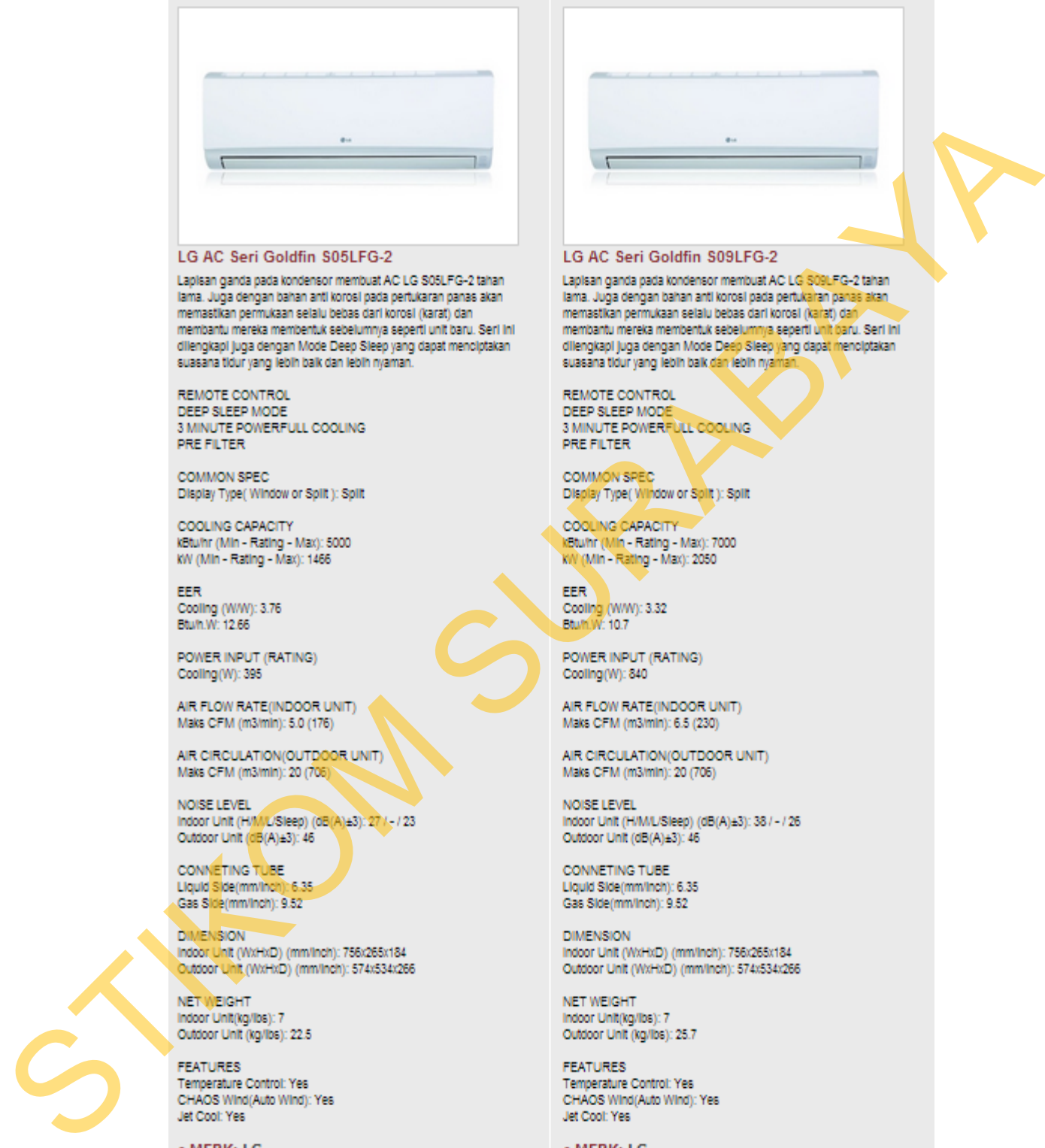

- HARGA: Rp. 2.000.000,-
- · STOK: 7 item

Barang yang Kami Tawarkan

- 
- HARGA: Rp. 2.160.000,-
- · STOK: 3 item

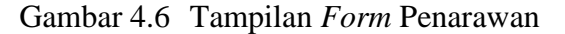

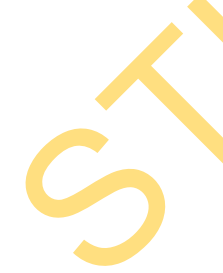

### **4.3.7** *Form Shoping Chart*

*Form shoping chart* digunakan untuk menyimpan pembelian *customer,*  setelah *customer* klik "selesai belanja" maka datanya akan masuk ke dalam database untuk diproses. *Form shoping chart* dapat dilihat pada gambar 4.7.

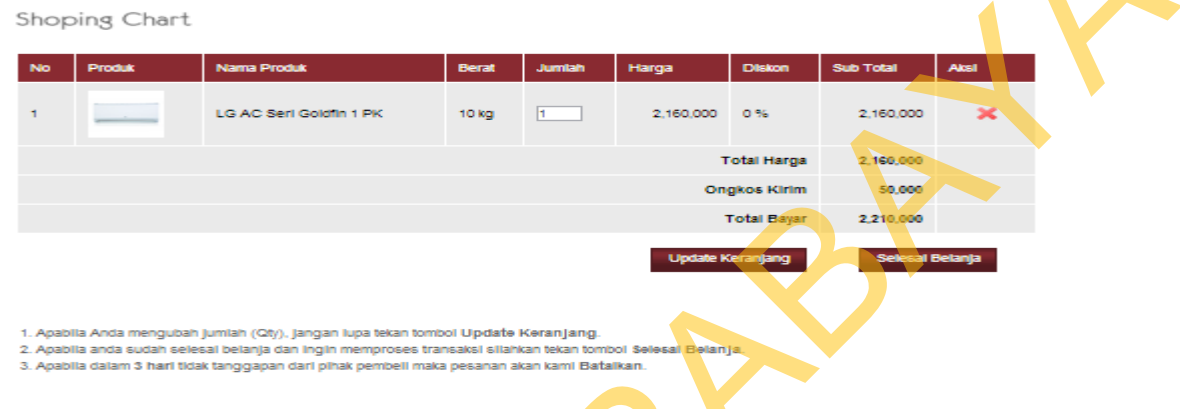

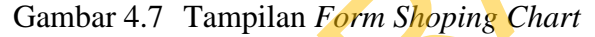

## **4.3.8** *Form History Customer*

|                 |                                                          |                                                                                             |                      | database untuk diproses. Form shoping chart dapat dilihat pada gambar 4.7.                                 |                                            |            |                       |  |
|-----------------|----------------------------------------------------------|---------------------------------------------------------------------------------------------|----------------------|----------------------------------------------------------------------------------------------------|--------------------------------------------|------------|-----------------------|--|
|                 | Shoping Chart                                            |                                                                                             |                      |                                                                                                    |                                            |            |                       |  |
|                 | Produk                                                   | <b>Nama Produk</b>                                                                          | <b>Berat</b>         | Jumlah<br>Harga                                                                                            | <b>Diskon</b>                              | Sub Total  | <b>Aksi</b>           |  |
|                 |                                                          |                                                                                             |                      |                                                                                                    |                                            |            |                       |  |
|                 |                                                          | <b>LG AC Seri Goldfin 1 PK</b>                                                              | 10 kg                | h                                                                                                    | 2,160,000<br>0.59                          | 2,160,000  |                       |  |
|                 |                                                          |                                                                                             |                      |                                                                                                    | <b>Total Harga</b>                         | 2,160,000  |                       |  |
|                 |                                                          |                                                                                             |                      |                                                                                                    | <b>Ongkos Kirim</b>                        | 50,000     |                       |  |
|                 |                                                          |                                                                                             |                      |                                                                                                    | <b>Total Bayar</b>                         | 2.210.000  |                       |  |
|                 |                                                          |                                                                                             |                      |                                                                                                    | <b>Update Keranjang</b>                    |            | al Belania            |  |
|                 |                                                          |                                                                                             |                      |                                                                                                    |                                            |            |                       |  |
|                 |                                                          |                                                                                             |                      |                                                                                                    |                                            |            |                       |  |
|                 |                                                          | 1. Apabila Anda mengubah jumlah (Qty), jangan lupa tekan tombol Update Keranjang.           |                      | 2. Apabila anda sudah selesal belanja dan Ingin memproses transaksi silahkan tekan tombol Selesal Belanja, |                                            |            |                       |  |
|                 |                                                          | 3. Apablia dalam 3 hari tidak tanggapan dari pihak pembeli maka pesanan akan kami Batalkan. |                      |                                                                                                    |                                            |            |                       |  |
|                 |                                                          |                                                                                             |                      |                                                                                                    |                                            |            |                       |  |
|                 |                                                          |                                                                                             |                      | Gambar 4.7 Tampilan Form Shoping Chart                                                                     |                                            |            |                       |  |
|                 |                                                          |                                                                                             |                      |                                                                                                    |                                            |            |                       |  |
|                 |                                                          | <b>4.3.8 Form History Customer</b>                                                          |                      |                                                                                                    |                                            |            |                       |  |
|                 |                                                          |                                                                                             |                      |                                                                                                    |                                            |            |                       |  |
|                 |                                                          |                                                                                             |                      |                                                                                                    |                                            |            |                       |  |
|                 |                                                          |                                                                                             |                      | Form history customer digunakan untuk melihat history transaksi                                            |                                            |            |                       |  |
|                 |                                                          |                                                                                             |                      |                                                                                                    |                                            |            |                       |  |
|                 |                                                          |                                                                                             |                      |                                                                                                    |                                            |            |                       |  |
|                 |                                                          |                                                                                             |                      | customer. History customer dapat dilihat pada gambar 4.8.                                                  |                                            |            |                       |  |
|                 |                                                          |                                                                                             |                      |                                                                                                    |                                            |            |                       |  |
|                 | History Transaksi                                        |                                                                                             |                      |                                                                                                    |                                            |            |                       |  |
| <b>No</b>       | No Nota                                                  | Tanggal Transaksi                                                                           | Jam Transaksl        | <b>Status</b>                                                                                              | <b>Detail Transaksi</b>                    | Pembayaran | <b>Aksi</b>           |  |
| 1               | 1.20130829.0007                                          | 29/08/2013                                                                                  | 23:18:05             | payment finish                                                                                             | <b>Lihat Detail</b>                        |            |                       |  |
| 2               | 1.20130829.0006                                          | 29/08/2013                                                                                  | 22:47:36             | transaction on process                                                                                     | <b>Lihat Detail</b>                        | Pembayaran | Batalkan<br>Transaksi |  |
| з               | 1.20130829.0005                                          | 29/08/2013                                                                                  | 22:43:11             | transaction falled                                                                                         | <b>Lihat Detail</b>                        |            |                       |  |
| 4               | 120130829.0004                                           | 29/08/2013                                                                                  | 22:31:36             | transaction success                                                                                        | <b>Lihat Detail</b>                        |            |                       |  |
| 5               | 1.20130829.0003                                          | 29/08/2013                                                                                  | 08:25:49             | valid payment                                                                                              | <b>Lihat Detail</b>                        |            |                       |  |
| 6               | 120130829.0002                                           | 29/08/2013                                                                                  | 08:24:55             | transaction falled                                                                                         | <b>Lihat Detail</b>                        |            |                       |  |
|                 | 20130829.0001                                            | 29/08/2013                                                                                  | 08:01:59             | transaction falled                                                                                         | <b>Lihat Detail</b>                        |            |                       |  |
| з               | 1,20130823.0003                                          | 23/08/2013                                                                                  | 11:27:47             | transaction falled                                                                                         | <b>Lihat Detail</b>                        |            |                       |  |
|                 | 1.20130823.0002                                          | 23/08/2013                                                                                  | 11:12:17             | transaction falled                                                                                         | <b>Lihat Detail</b>                        |            |                       |  |
| 10              | 1.20130823.0001                                          | 23/08/2013                                                                                  | 11:01:11             | transaction falled                                                                                         | <b>Lihat Detail</b>                        |            |                       |  |
| 11              | 1.20130821.0001 21/08/2013                               |                                                                                             | 11:30:40             | transaction falled                                                                                         | <b>Lihat Detail</b>                        |            |                       |  |
| 12              | 1.20130819.0005 19/08/2013                               |                                                                                             | 23:56:15             | transaction success                                                                                        | <b>Lihat Detail</b>                        |            |                       |  |
| 13              | 1.20130819.0004                                          | 19/08/2013                                                                                  | 13:04:41             | transaction success                                                                                        | <b>Lihat Detail</b>                        |            |                       |  |
| 14              | 1.20130819.0003                                          | 19/08/2013                                                                                  | 13:00:31             | transaction success                                                                                        | <b>Lihat Detail</b>                        |            |                       |  |
| 15              | 1.20130819.0002                                          | 19/08/2013                                                                                  | 11:49:35             | transaction success.                                                                                       | <b>Lihat Detail</b>                        |            |                       |  |
| 16              | 1.20130819.0001                                          | 19/08/2013                                                                                  | 11:37:12             | transaction falled                                                                                         | <b>Lihat Detail</b>                        |            |                       |  |
| 17              | 1.20130801.0001 01/08/2013                               |                                                                                             | 22:28:52             | transaction success                                                                                        | <b>Lihat Detail</b>                        |            |                       |  |
| 18 <sub>1</sub> | 1.20130710.0001 10/07/2013                               |                                                                                             | 18:59:45             | transaction falled                                                                                         | <b>Lihat Detail</b>                        |            |                       |  |
| 19<br>20        | 1.20130706.0001 06/07/2013<br>1.20130703.0001 03/07/2013 |                                                                                             | 15:56:34<br>18:59:57 | transaction falled<br>transaction success                                                                  | <b>Lihat Detail</b><br><b>Lihat Detail</b> |            |                       |  |

Gambar 4.8 Tampilan *Form History Customer*

### **4.3.9** *Form* **Detail Transaksi**

*Form* detail transaksi digunakan untuk melihat detail transaksi yang di lakukan oleh *customer. Form* detail transaksi dapat dilihat pada gambar 4.9.

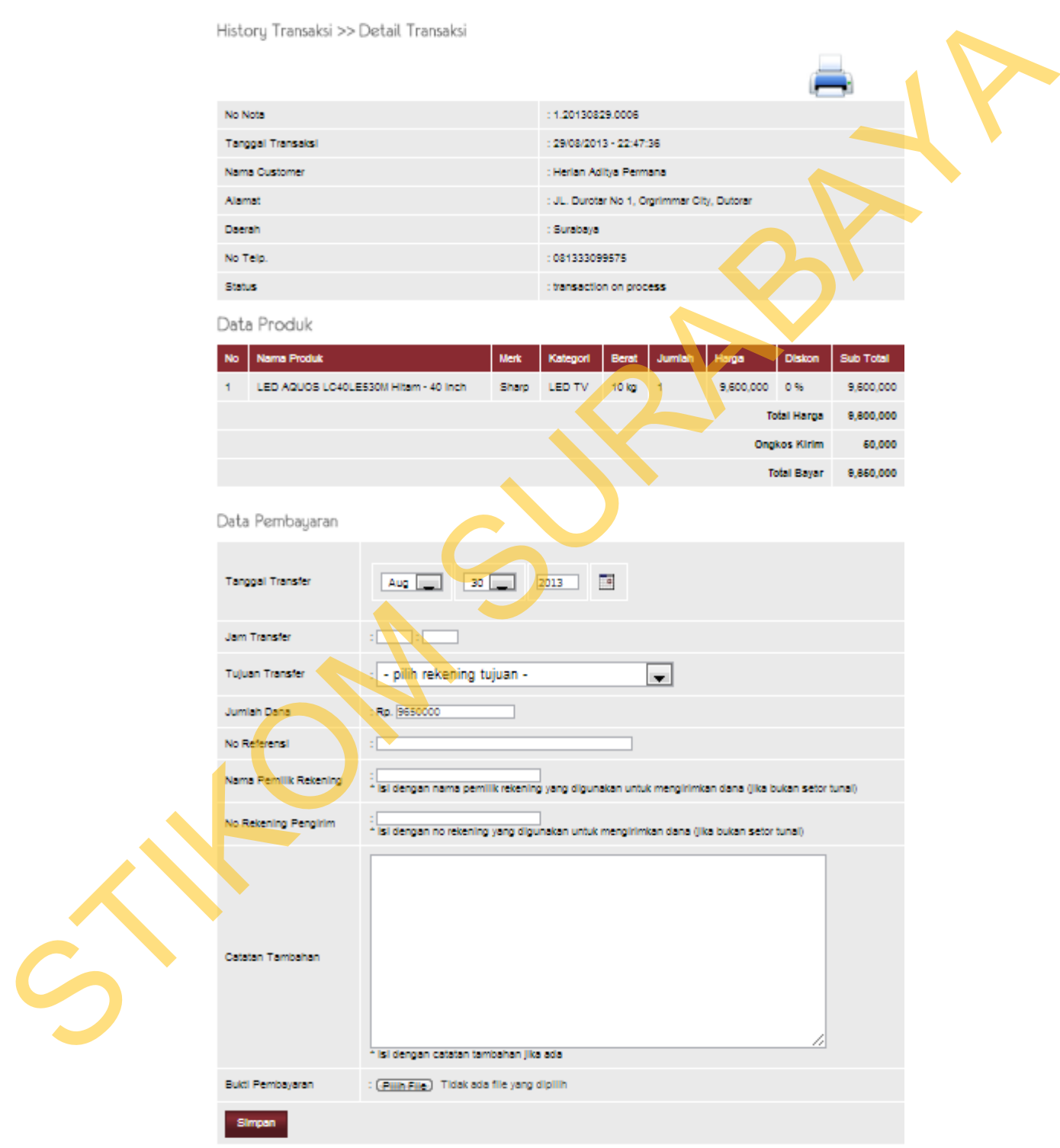

Gambar 4.9 Tampilan *Form* Detail Transaksi *Customer* 

### **4.3.10** *Form Manage User*

*Form manage user* digunakan untuk melakukan manajemen data *user* seperti *insert, update, dan delete* data *user*. Pada *form manage user* ini juga memberikan informasi data-data *user*. *Form manage user* dapat dilihat pada gambar 4.10.

| User         |                    |              |                          |                   |         |              |             |
|--------------|--------------------|--------------|--------------------------|-------------------|---------|--------------|-------------|
|              |                    | Carl         |                          |                   |         |              |             |
|              | <b>Tambah User</b> |              |                          |                   |         |              |             |
| <b>No</b>    | <b>Usemame</b>     | Nama Lengkap | <b>Email</b>             | <b>Nomer Telp</b> | Level   | <b>Bloki</b> | <b>Aksi</b> |
|              | gudang             | Gudang       | shadow_zone@ymail.com    | 085257740023      | gudang. |              | 2x          |
| $\mathbf{z}$ | kastr              | Kasir        | elohim_sabaoth@ymail.com | 085718617070      | kasir   |              | 2x          |
| 3            | manajer            | Manajer      | shadowlox_12@yahoo.com   | 081333099575      | manager | N            | 2x          |
| Hal: $1$     |                    |              |                          |                   |         |              |             |

Gambar 4.10Tampilan *Form Manage User*

# **4.3.11** *Form Edit* **Data** *User*

*Form edit* data *user* digunakan untuk melakukan *edit* data *user* seperti menyimpan data *user*, mengubah data *user*, mengubah hak akses, dan menghapus data *user*. Pada *Form edit* data *user* ini berfungsi untuk memberikan informasi data-data *user*. *Form Form edit* data *user* dapat dilihat pada gambar 4.11.

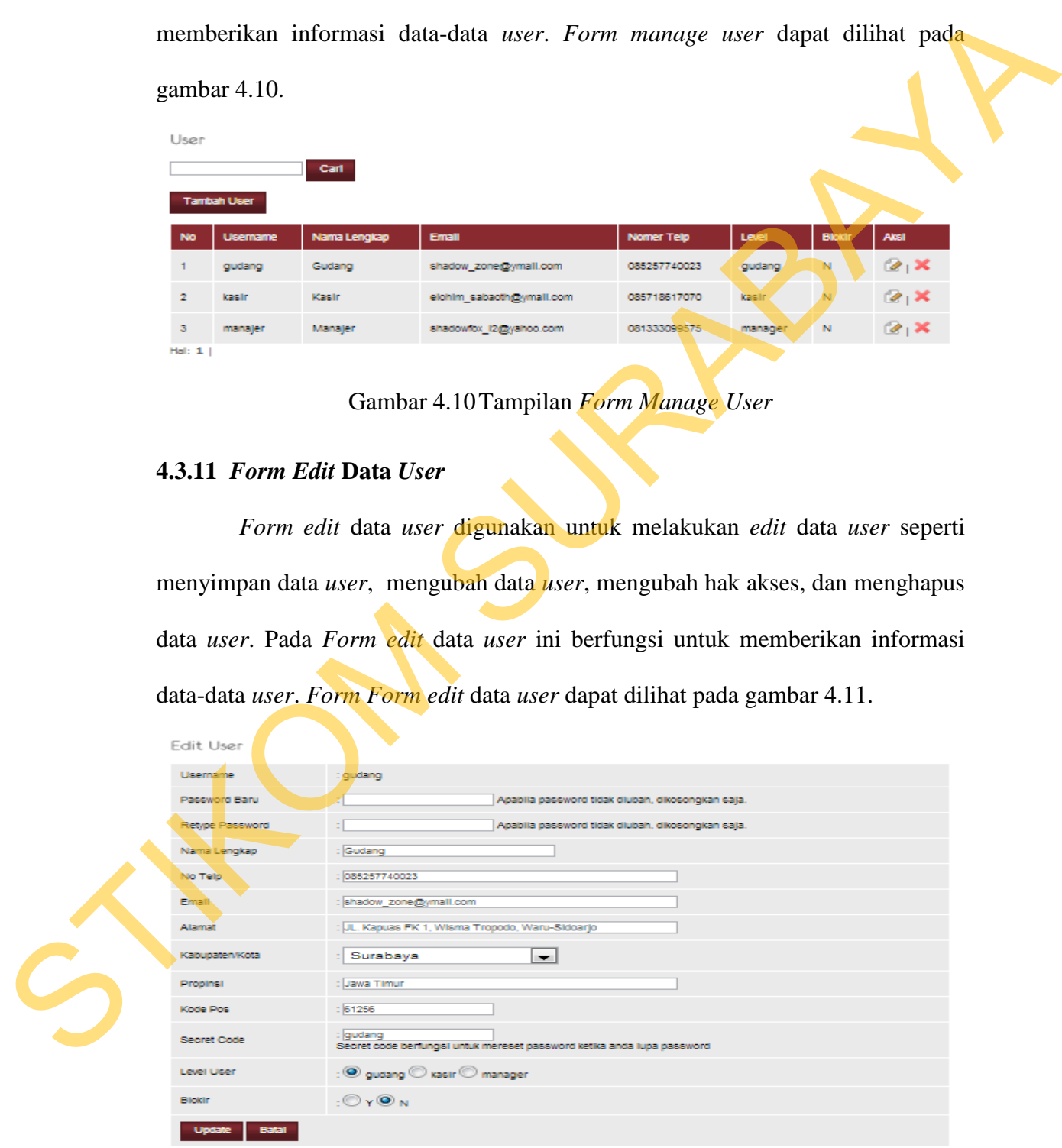

Gambar 4.11Tampilan *Form Edit* Data *User*

### **4.3.12** *Form Manage Customer*

 *Form manage customer* digunakan untuk melakukan manajemen data *customer* seperti *insert, update, dan delete* data *customer*. Pada *form manage customer* ini juga memberikan informasi data-data *customer*. *Form manage customer* dapat dilihat pada gambar 4.12.

|         |                        |                                          | customer ini juga memberikan informasi data-data customer. Form manage         |              |          |               |             |  |
|---------|------------------------|------------------------------------------|--------------------------------------------------------------------------------|--------------|----------|---------------|-------------|--|
|         |                        | customer dapat dilihat pada gambar 4.12. |                                                                                |              |          |               |             |  |
|         | Customer               |                                          |                                                                                |              |          |               |             |  |
|         |                        | Carl                                     |                                                                                |              |          |               |             |  |
|         | <b>Tambah Customer</b> |                                          |                                                                                |              |          |               |             |  |
| No      | <b>Usemame</b>         | Nama Lengkap                             | <b>Email</b>                                                                   | Nomer Telp   | Level    | <b>Blokin</b> | <b>Aksi</b> |  |
|         | herlan                 | Herlan Adilya Permana                    | shadowicx_l2@yahoo.com                                                         | 081333099575 | custome  |               |             |  |
| 2       | test                   | test                                     | test@yahoo.com                                                                 | 0318661796   | customer | N             |             |  |
| Hall: 1 |                        |                                          |                                                                                |              |          |               |             |  |
|         |                        |                                          | Gambar 4.12 Tampilan Form Manage Customer                                      |              |          |               |             |  |
|         |                        | 4.3.13 Form Edit Data Customer           |                                                                                |              |          |               |             |  |
|         |                        |                                          | Form edit data customer digunakan untuk melakukan edit data customer           |              |          |               |             |  |
|         |                        |                                          | seperti menyimpan data customer, mengubah data customer, mengubah hak          |              |          |               |             |  |
|         |                        |                                          | akses, dan menghapus data customer. Pada form edit data customer ini berfungsi |              |          |               |             |  |
|         |                        |                                          | untuk memberikan informasi data-data customer. Form edit data customer dapat   |              |          |               |             |  |
|         |                        | dilihat pada gambar 4.13.                |                                                                                |              |          |               |             |  |
|         |                        |                                          |                                                                                |              |          |               |             |  |
|         |                        |                                          |                                                                                |              |          |               |             |  |
|         |                        |                                          |                                                                                |              |          |               |             |  |

Gambar 4.12 Tampilan *Form Manage Customer*

# **4.3.13** *Form Edit* **Data** *Customer*

Edit Customer

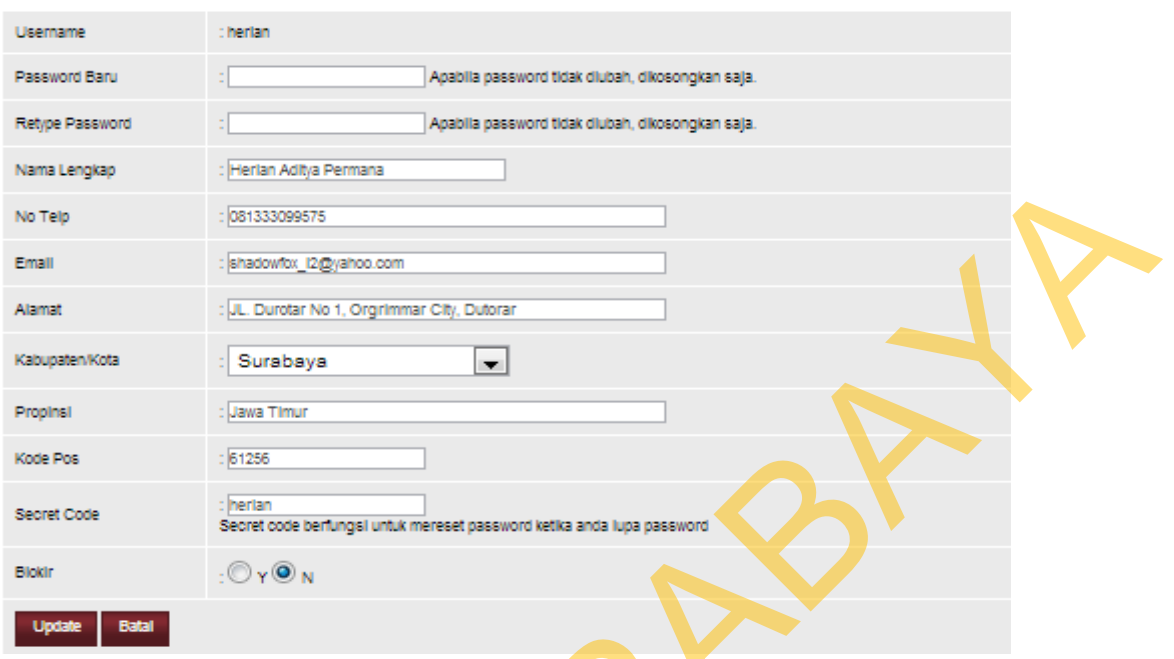

Gambar 4.13 Tampilan *Form Edit* Data *Customer*

### **4.3.14** *Form Booking List*

 *Form booking list* digunakan untuk meng*aprove* dan menghapus data transaksi *order customer*. Pada *form booking list* ini memberikan informasi datadata *order customer*. *Form booking list* dapat dilihat pada gambar 4.14.

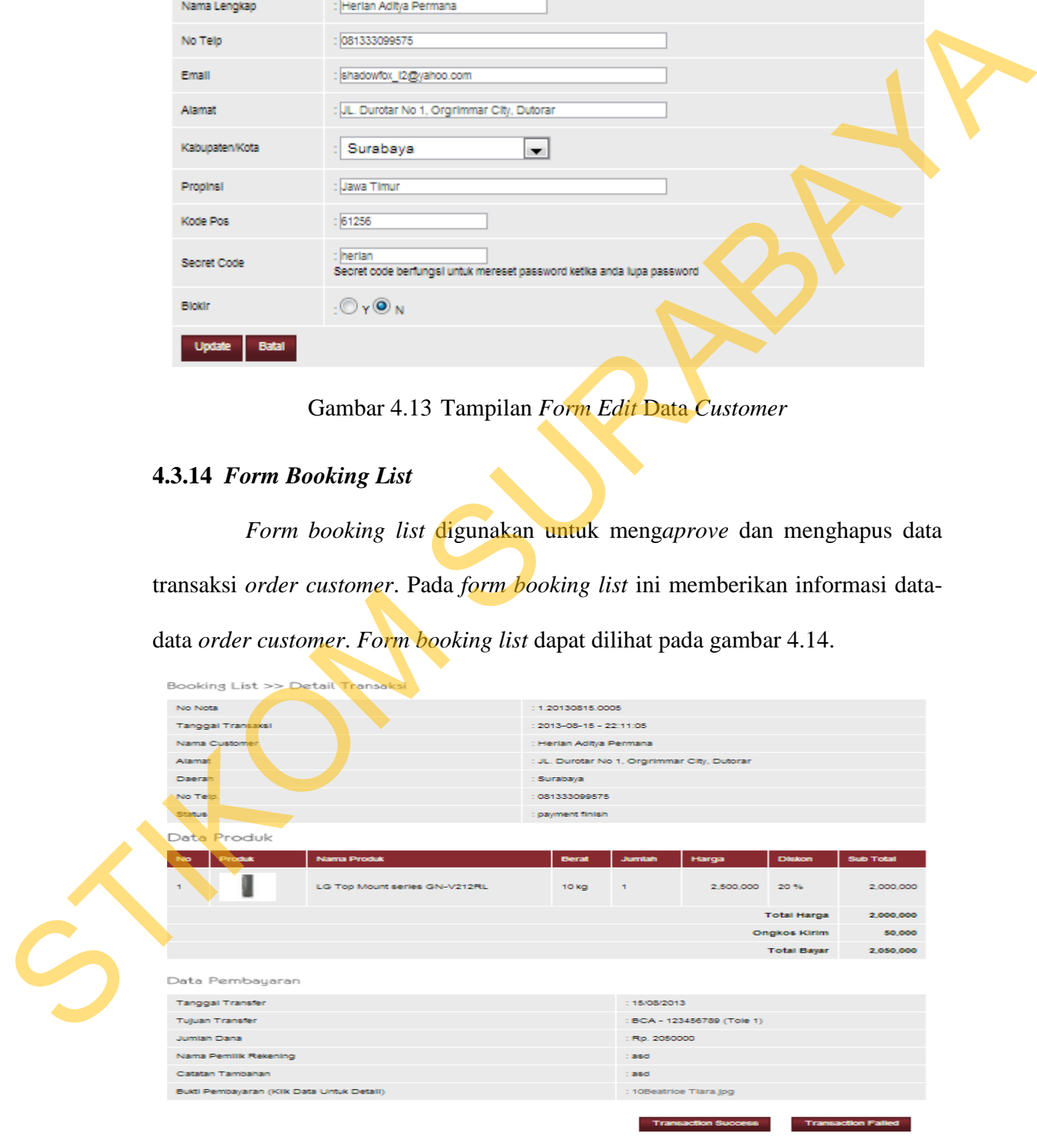

Gambar 4.14 Tampilan *Form Booking List*

*Form* laporan keuntungan digunakan untuk melihat rata-rata keuntungan penjualan per periode. *Form* keuntungan dapat dilihat pada gambar 4.15.

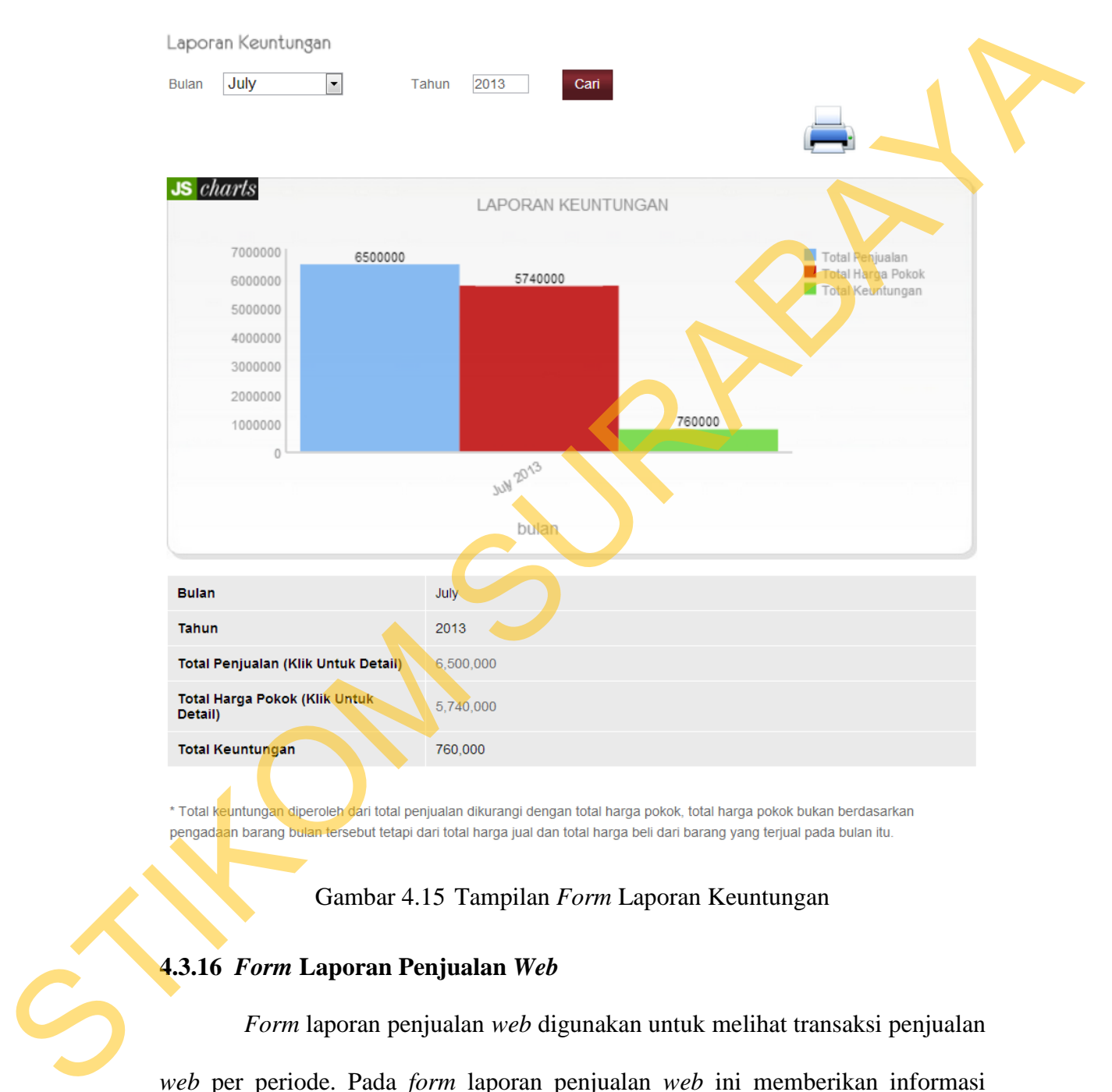

## Gambar 4.15 Tampilan *Form* Laporan Keuntungan

# **4.3.16** *Form* **Laporan Penjualan** *Web*

*Form* laporan penjualan *web* digunakan untuk melihat transaksi penjualan *web* per periode. Pada *form* laporan penjualan *web* ini memberikan informasi data-data penjualan *web* yang terjadi dalam beberapa periode. *Form* laporan penjualan *web* dapat dilihat pada gambar 4.16.

### Laporan Penjualan Web

| Jul       | $\bullet$ 2013<br>$-19$ | <b>FEB</b><br>s/d Jul | $-$ 25 $-$ 2013  | E<br><b>Lihat Laporan</b> |              |                               |                         |
|-----------|-------------------------|-----------------------|------------------|---------------------------|--------------|-------------------------------|-------------------------|
| <b>No</b> | No Nota                 | Tanggal<br>Transaksi  | Jam<br>Transaksi | <b>Nama Customer</b>      | <b>Total</b> | <b>Status</b>                 | <b>Detail Transaksi</b> |
|           | 1.20130724.0001         | 24/07/2013            | 08:40:39         | Herlan Aditya<br>Permana  | 1,855,000    | transaction<br><b>SUCCESS</b> | <b>Lihat Detail</b>     |
| 2         | 1.20130722.0001         | 22/07/2013            | 16:07:35         | Herlan Aditya<br>Permana  | 1,855,000    | transaction<br><b>SUCCESS</b> | <b>Lihat Detail</b>     |
| 3         | 1.20130721.0001         | 21/07/2013            | 13:28:15         | Herlan Aditya<br>Permana  | 10,050,000   | transaction<br><b>SUCCESS</b> | <b>Lihat Detai</b>      |
|           |                         |                       |                  | <b>Total</b>              | 13,760,000   |                               |                         |

Gambar 4.16 Tampilan *Form* Laporam Penjualan *Web*

### **4.3.17 Detail** *Form* **Laporan Penjualan Kasir**

Detail *form* laporan penjualan kasir digunakan untuk melihat detail transaksi penjualan kasir per periode. Pada detail *form* laporan penjualan kasir ini memberikan informasi data-data penjualan kasir yang terjadi dalam beberapa periode. *Form* detail transaksi laporan penjualan kasir dapat dilihat pada gambar 4.17.

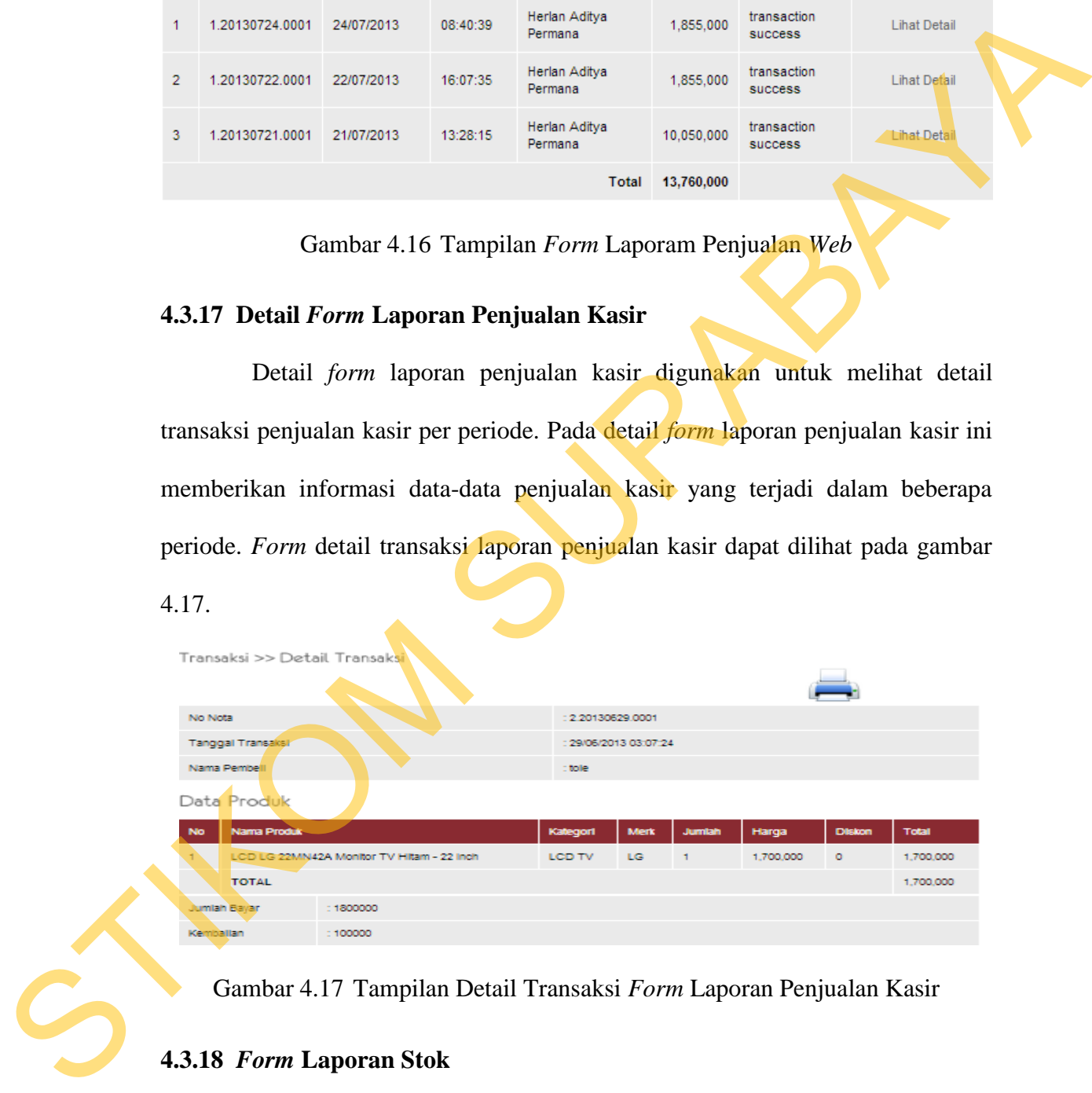

Gambar 4.17 Tampilan Detail Transaksi *Form* Laporan Penjualan Kasir

# **4.3.18** *Form* **Laporan Stok**

*Form* stok digunakan untuk mencetak laporan stok dalam periode tertentu. Pada form laporan stok ini memberikan informasi data-data stok per periode. *Form* laporan stok dapat dilihat pada gambar 4.18.

### Laporan Stok Produk

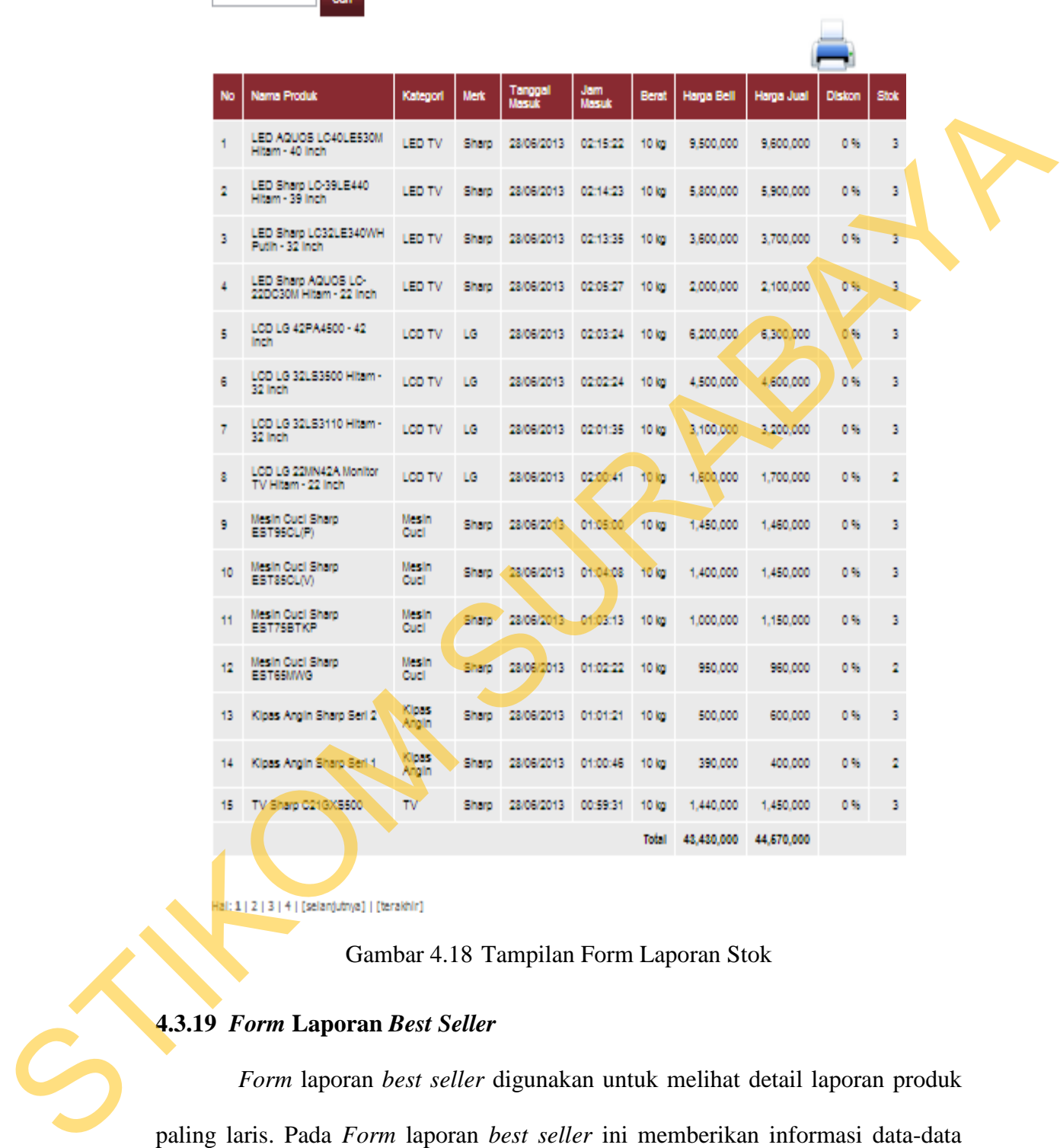

# Gambar 4.18 Tampilan Form Laporan Stok

# **4.3.19** *Form* **Laporan** *Best Seller*

*Form* laporan *best seller* digunakan untuk melihat detail laporan produk paling laris. Pada *Form* laporan *best seller* ini memberikan informasi data-data produk paling laris dalam beberapa periode. *Form* laporan *best seller* dapat dilihat pada gambar 4.19.

|                | Keuntungan<br>Veb Content                    | Penjualan            | Stok                    |       | <b>Best Seller</b>                                                                                 | Promo                       |               | Logout                  |                          |                                             |
|----------------|----------------------------------------------|----------------------|-------------------------|-------|----------------------------------------------------------------------------------------------------|-----------------------------|---------------|-------------------------|--------------------------|---------------------------------------------|
|                | Anda Berada Di: Best Seller                  |                      |                         | AC    |                                                                                                    |                             |               |                         |                          |                                             |
|                | $-1$                                         |                      | $\sim$<br><b>LEADER</b> | TV    | <b>DVD Home Theater</b><br><b>Kipas Angin</b><br>LCD TV<br>LED TV<br>Leman Es<br><b>Mesin Cuoi</b> | 02<br><b>Repart Follows</b> |               |                         |                          | <b>REPORT OF STREET</b>                     |
|                | Best Seller                                  |                      |                         |       |                                                                                                    |                             |               |                         |                          | Fleetrorie<br>Kategori Produk<br>» AC (12)  |
| No             | <b>Nama Produk</b>                           | Kategori             | Merk                    | Berat | Harga<br>Bell                                                                                      | Harga                       | <b>Diskon</b> | <b>Stok</b>             | <b>Jumlah</b><br>Terjual | > DVD Home Theater (4)<br>> Kipas Angin (2) |
| $\mathbf{1}$   | Mesin Ouci LG Top Loader - WF-<br>L7002NTC   | Meslin Cucil         | LG                      | 10 kg | 1,800,000 1,900,000                                                                                |                             | 0.96          | 1                       | $\overline{2}$           | $>$ LCD TV (8)                              |
| a,             | LCD LG 22MN42A Monitor TV<br>Hitam - 22 Inch | LCD TV.              | LG.                     | 10.00 | 1,600,000 1,700,000                                                                                |                             | 0%            | $\overline{2}$          | $1 -$                    | $\triangleright$ LED TV (4)                 |
| з              | LG AC Seri Goldfin 0.5 PK                    | AC.                  | LG.                     | 10 kg | 1,950,000 2,000,000                                                                                |                             | 0%            | 2                       | $\ddot{\phantom{1}}$     | $>$ Leman Es $(8)$                          |
| $\overline{4}$ | LG Top Mount series GN-V212RL                | <b>Leman Est</b>     | LG.                     |       | 10 kg 2,400,000 2,500,000                                                                          |                             | 20%           | $\mathbf{z}$            | 1                        | > Mesin Cuci (12)                           |
| 5              | LG 5.1 DVD Home Cinema 300<br>WATE.          | DVD Home:<br>Theater | LG                      | 10 kg | 1,000,000 1,100,000                                                                                |                             | 15%           | 2                       | $\mathbf{1}$             | 5TV(4)                                      |
| G.             | Mesin Cuci Samsung WT75J8                    | Mesth Cuci           | Samsung                 | 10 kg | 1,500,000 1,520,000                                                                                |                             | 0%            | $\overline{\mathbf{z}}$ | $\mathbf{1}$             |                                             |
| 7              | Leman Es Samsung RT30SUIS                    | Lemant Es            | Samsuno.                |       | 10 kg 3,700,000 3,800,000                                                                          |                             | 0%            | 2                       | $\mathbf{1}$             | <b>Best Seller</b>                          |
| 3              | Samsung LA26D400 28' Series 4<br>LCD         | LOD TV:              |                         |       | Samsung 10 kg 1,640,000 1,650,000                                                                  |                             | 0%            | 2                       | $\ddot{\phantom{1}}$     |                                             |
| 9              | AC Samsung AS09TUQN                          | VC.                  |                         |       | Samsung 10 kg 2,000,000 2,100,000                                                                  |                             | 0%            | $\mathbf{z}$            | $\mathbf{1}$             | $A$ . $AC$ .                                |
|                | 10 Mesin Cuci Sharp EST65MWG                 | Mesin Quel           |                         |       | Sharp 10 kg 950,000 950,000                                                                        |                             | 0%            | $\mathbf{z}$            |                          | > DVD Home Theater                          |
| 11             | Kipas Angin Sharp Seri 1                     | Kloss Argin          | Sharp.                  | 10 kg | 390,000                                                                                            | 400,000                     | 0%            | $\overline{z}$          | $\ddot{\phantom{1}}$     | > Kipas Angin                               |
|                | TV Sharp C21JS250EB                          | TV.                  | Sharp<br>Sharp          | 10 kg |                                                                                                    | 950,000 1,000,000           | 0%            | 2.                      | $\mathbf{f}$             | > LCD TV                                    |
|                | 13 AC Sharp AHASPEY                          | AC.                  |                         |       |                                                                                                    | 10 kg 1,800,000 1,900,000   | 0%            | $\overline{2}$          | $\mathbf{1}$             | > LED TV                                    |

Gambar 4.19 Tampilan *Form* Laporan *Best Seller*

# **4.3.20** *Form* **Laporan Produk Promo**

*Form* laporan produk promo digunakan untuk melihat produk-produk apa saja yang belum terjual, kena promo, dan memberikan promo kepada produk yang belum laku terjual. *Form* laporan produk promo dapat dilihat pada gambar 4.20.

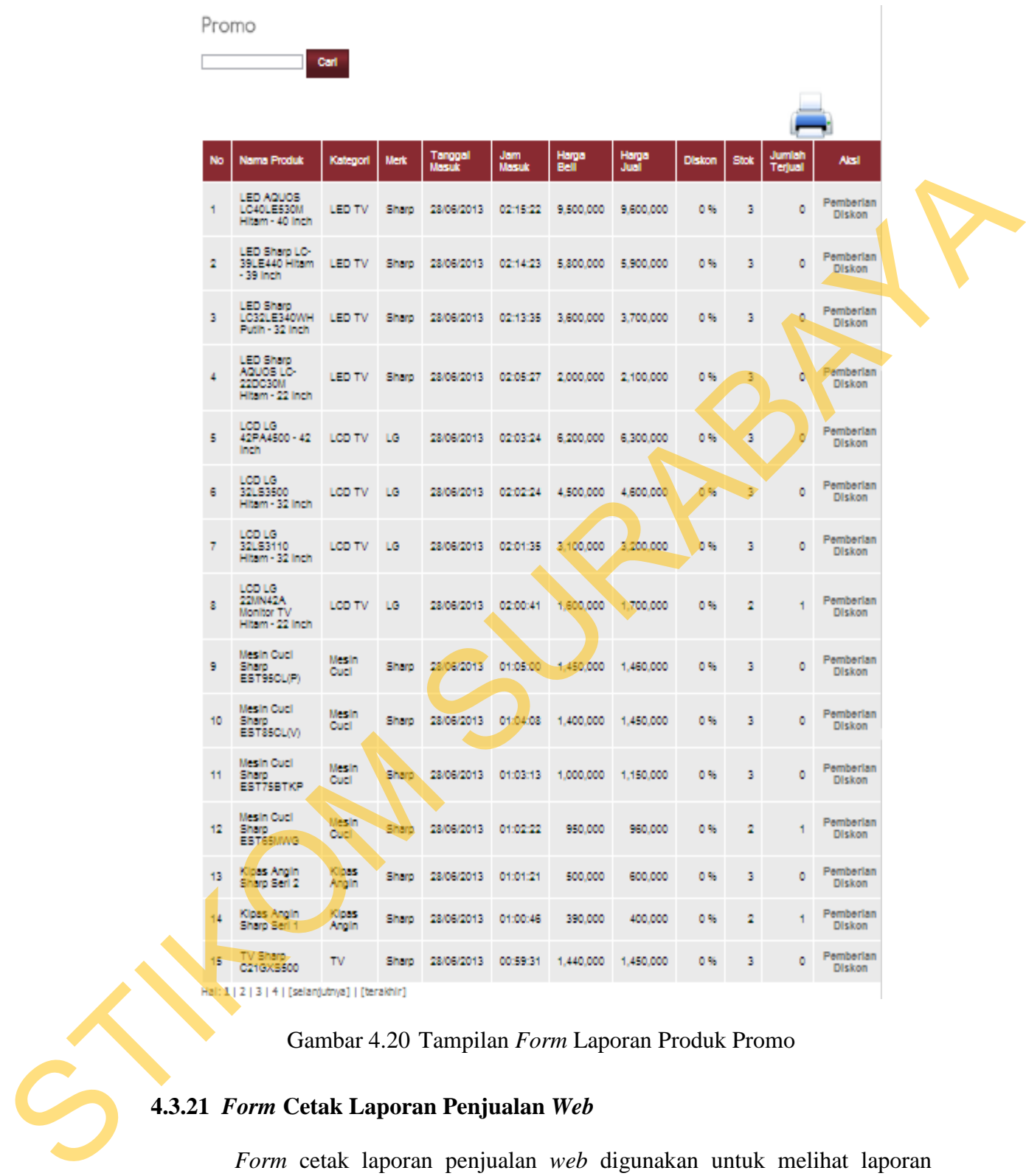

Gambar 4.20 Tampilan *Form* Laporan Produk Promo

# **4.3.21** *Form* **Cetak Laporan Penjualan** *Web*

*Form* cetak laporan penjualan *web* digunakan untuk melihat laporan penjualan *web* yang terjadi selama beberapa periode. *Form* cetak laporan penjualan *web* dapat dilihat pada gambar 4.21.

# Laporan Penjualan Web

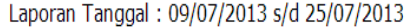

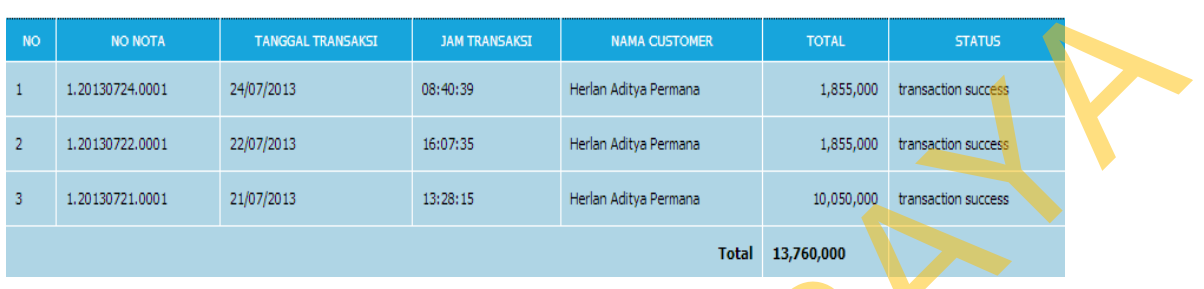

Gambar 4.21 Tampilan *Form* Cetak Laporan Penjualan *Web*

# **4.3.22** *Form* **Cetak Laporan Penjualan Kasir**

*Form* cetak laporan penjualan kasir digunakan untuk melihat laporan penjualan kasir yang terjadi selama beberapa periode. *Form* cetak laporan penjualan kasir dapat dilihat pada gambar 4.22.

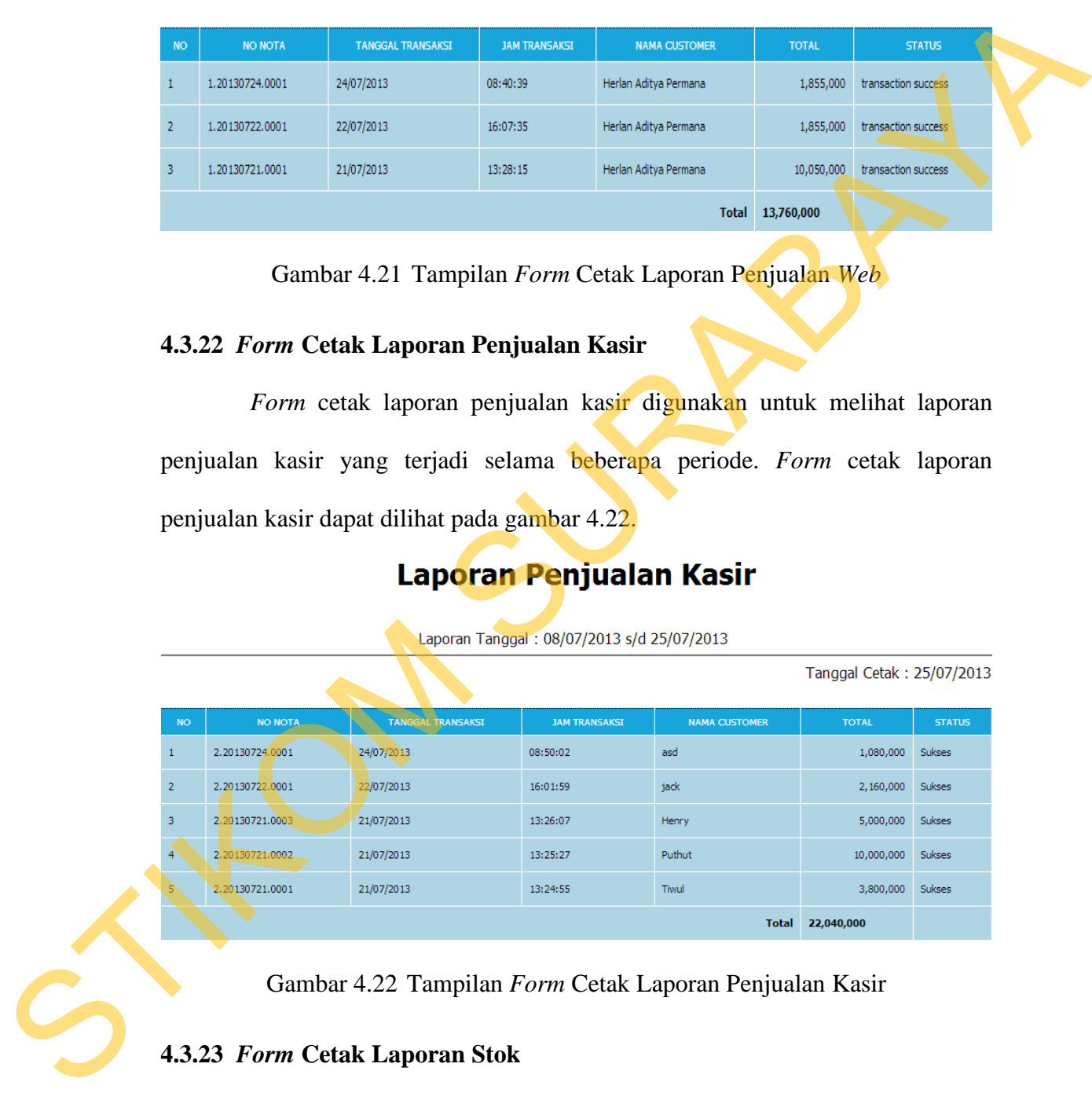

Gambar 4.22 Tampilan *Form* Cetak Laporan Penjualan Kasir

# **4.3.23** *Form* **Cetak Laporan Stok**

*Form* cetak laporan stok digunakan untuk melihat laporan stok yang terjadi selama beberapa periode. *Form* cetak laporan stok dapat dilihat pada gambar 4.23.

Tanggal Cetak: 25/07/2013

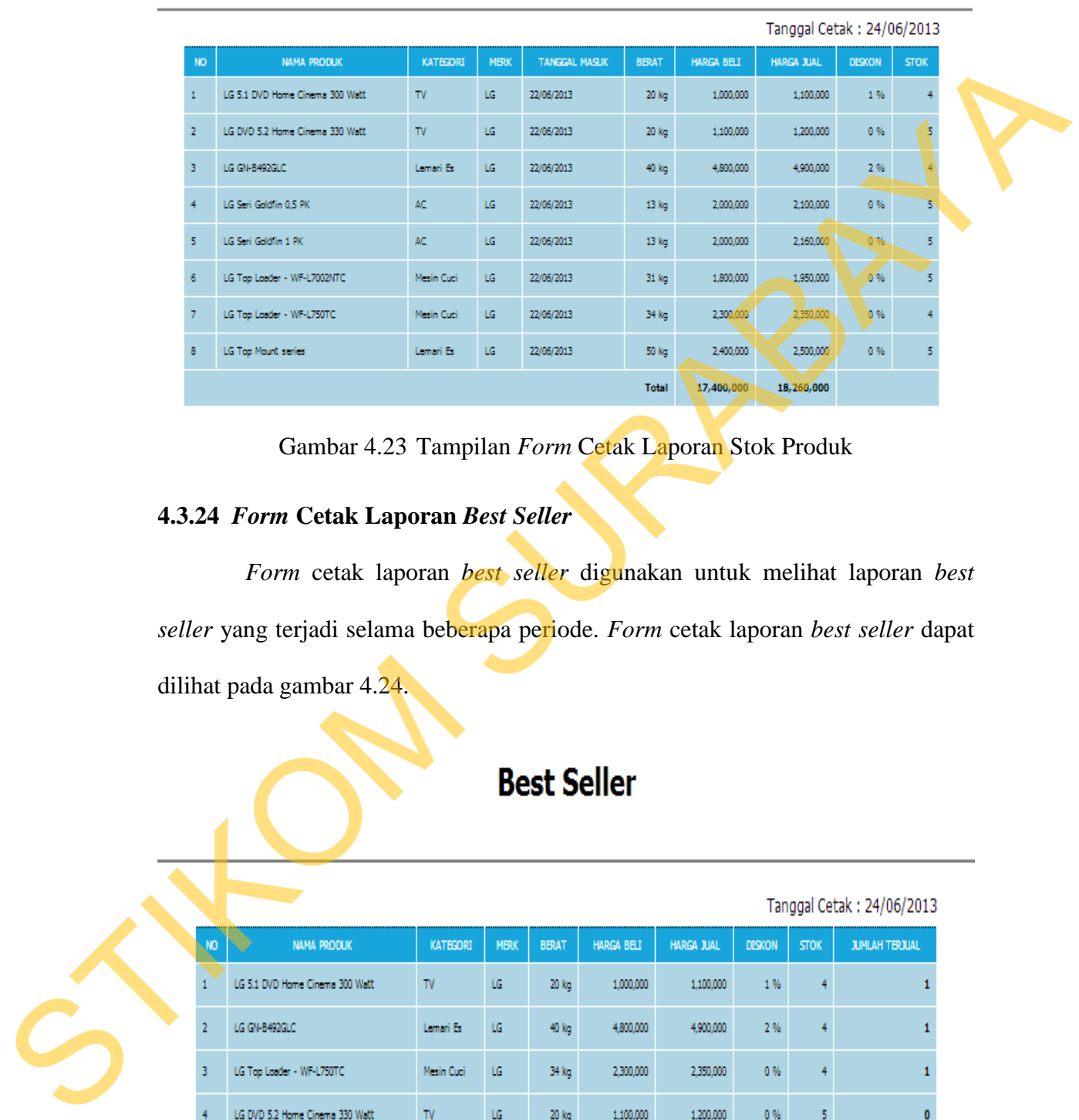

# **Laporan Stok Produk**

Gambar 4.23 Tampilan *Form* Cetak Laporan Stok Produk

# **4.3.24** *Form* **Cetak Laporan** *Best Seller*

*Form* cetak laporan *best seller* digunakan untuk melihat laporan *best seller* yang terjadi selama beberapa periode. *Form* cetak laporan *best seller* dapat dilihat pada gambar 4.24.

|           |                                 |            |             |              |                   |                   |               |             | Tanggal Cetak: 24/06/2013 |
|-----------|---------------------------------|------------|-------------|--------------|-------------------|-------------------|---------------|-------------|---------------------------|
| <b>NO</b> | <b>NAMA PRODUK</b><br>◡         | KATEGORI   | <b>MERK</b> | <b>BERAT</b> | <b>HARGA BELI</b> | <b>HARGA JUAL</b> | <b>DISKON</b> | <b>STOK</b> | <b>JUMLAH TERJUAL</b>     |
|           | LG 5.1 DVD Home Cinema 300 Watt | <b>TV</b>  | LG          | 20 kg        | 1,000,000         | 1,100,000         | 1%            |             |                           |
|           | LG GN-B492GLC                   | Lemari Es  | LG          | 40 kg        | 4,800,000         | 4,900,000         | 2%            |             |                           |
| 3         | LG Top Loader - WF-L750TC       | Mesin Cuci | LG          | 34 kg        | 2,300,000         | 2,350,000         | 0%            |             |                           |
| 4         | LG DVD 5.2 Home Cinema 330 Watt | TV         | LG          | 20 kg        | 1,100,000         | 1,200,000         | 0%            | 5           |                           |
| 5.        | LG Seri Gildfin 0.5 PK          | AC         | LG          | 13 kg        | 2,000,000         | 2,100,000         | 0%            | 5           |                           |

Gambar 4.24 Tampilan *Form* Cetak Laporan *Best Seller*

*Form* cetak laporan produk promo digunakan untuk melihat laporan produk promo yang terjadi selama beberapa periode. *Form* cetak laporan produk promo dapat dilihat pada gambar 4.25.

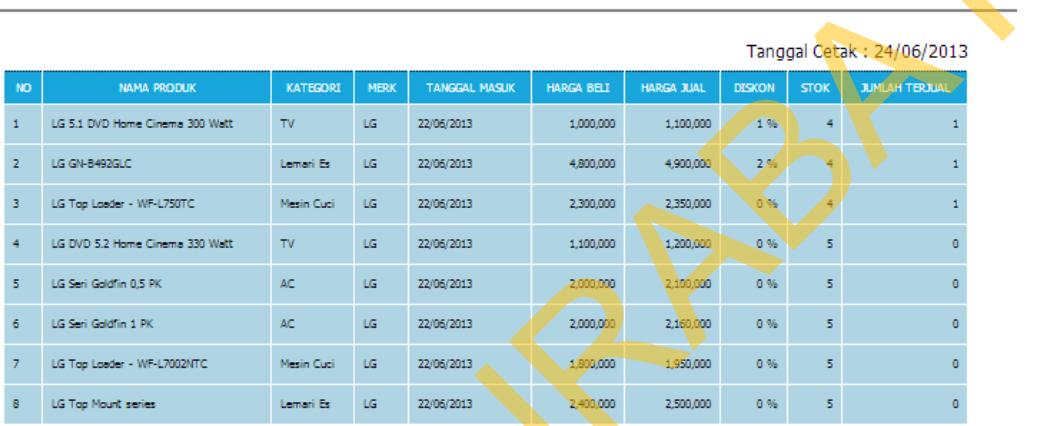

Gambar 4.25 Tampilan *Form* Cetak Laporan Produk Promo

# **4.3.26** *Form* **Cetak Struk Kasir**

*Form* cetak struk kasir digunakan untuk melihat detail struk transaksi yang dibeli oleh *customer*. *Form* struk kasir dapat dilihat pada gambar 4.26.

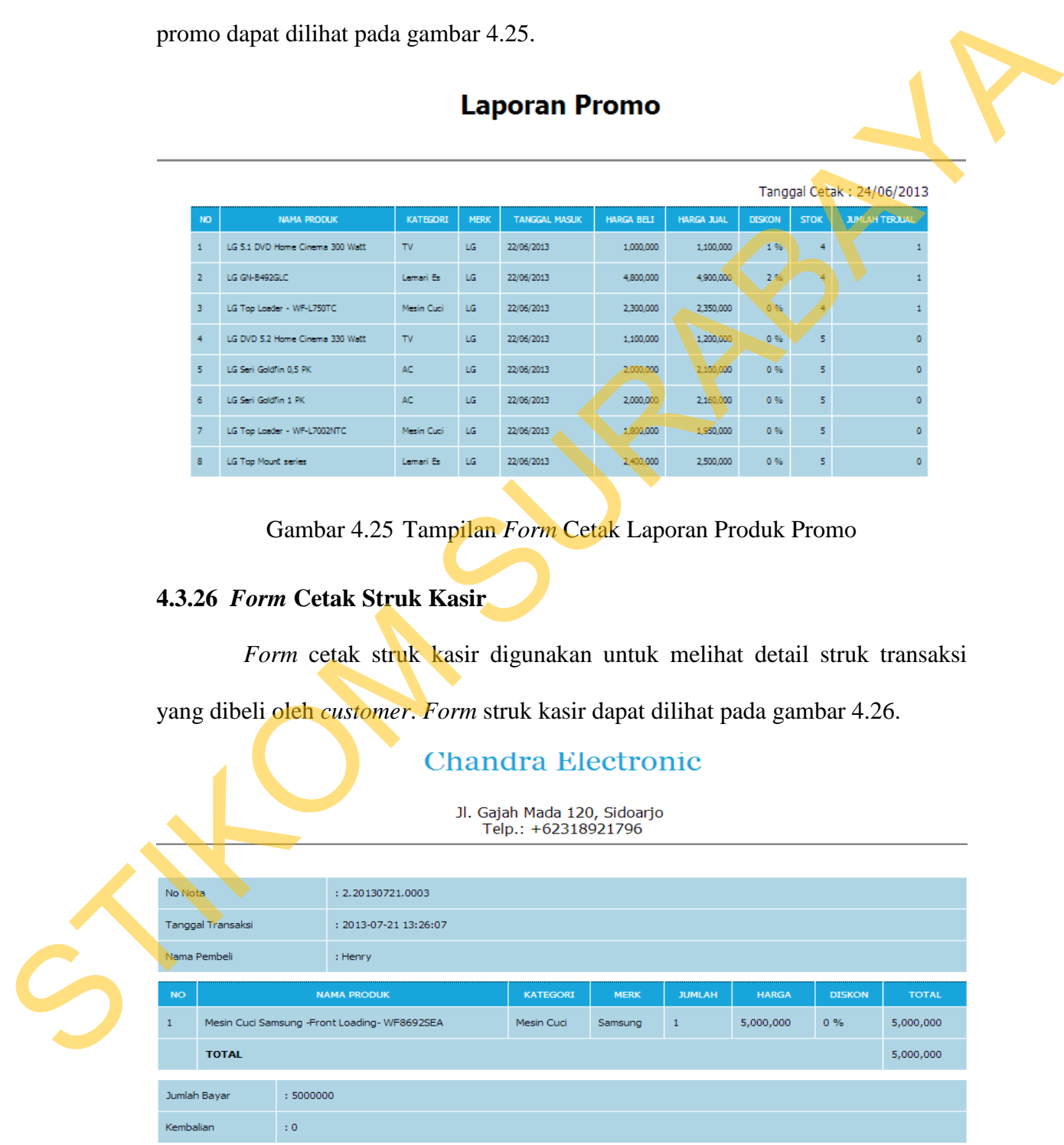

Gambar 4.26 Tampilan *Form* Cetak Struk Kasir

### **4.4 Evaluasi Sistem**

Adapun tahapan evaluasi sistem terbagi menjadi dua yaitu evaluasi hasil uji coba sistem dan analisis hasil uji coba sistem. Evaluasi hasil uji coba sistem dilakukan untuk mengkroscek kembali semua tahapan yang sudah dilakukan dan analisis hasil uji coba sistem bertujuan untuk menarik kesimpulan terhadap semua hasil uji coba yang dikerjakan terhadap sistem. Uji coba dilakukan dalam tahapan beberapa uji coba (*testing*) yang telah disiapkan sebelumnya.

Proses pengujian menggunakan *blackbox testing* dimana aplikasi akan diuji dengan melakukan berbagai percobaan untuk membuktikan apakah aplikasi yang telah dibuat sudah sesuai dengan tujuan yang akan dicapai. Aplikasi akan diuji dengan data untuk membuktikan apakah aplikasi tersebut sesuai dengan *output* yang diharapan. dilakukan untuk mengkrisseek kembali semua tahapan yang sudah dilakukan dan analisis hasil uji cibu yang dikerjakan terhadap sistem. Uji coba dilakukan dalam tahapan hasil uji coba yang dikerjakan terhadap sistem. Uji cob

# **4.4.1 Evaluasi Hasil Uji Coba Sistem**

Untuk mendapatkan sistem yang sesuai dengan apa yang akan dicapai maka dilakukan beberapa uji coba. Uji coba meliputi pengujian terhadap fitur dasar aplikasi, uji coba perhitungan dan uji coba validasi pengguna terhadap pemakaian aplikasi dengan menggunakan *blackbox testing.* Uji coba yang dilaksanakan adalah sebagai berikut:

## **A. Hasil Uji Coba** *Form Login*

Pada saat program mulai dijalankan, *form login* akan muncul pertama kali sebelum memasuki *form* menu utama. *Form* ini digunakan untuk mengisi *username* dan *password* pengguna agar dapat masuk ke *form* menu utama. *Form login* terlihat pada Gambar 4.27. Data *login* yang digunakan terlihat pada Tabel 4.1 berisi id *username* dan *password* untuk masing-masing pengguna berstatus hak akses administrator dan operator.

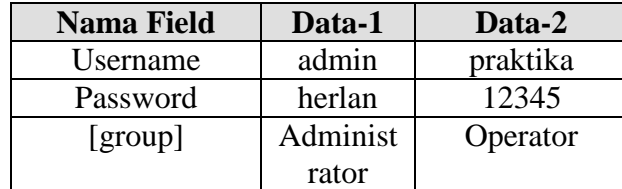

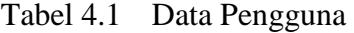

<span id="page-22-0"></span>Tabel 4.2 Evaluasi Uji Coba *Login*

|     |                                                                            | <b>Nama Field</b>                                                            | Data-1   | Data-2                                                                                                    |                                |
|-----|----------------------------------------------------------------------------|------------------------------------------------------------------------------|----------|----------------------------------------------------------------------------------------------------|--------------------------------|
|     |                                                                            | Username                                                                     | admin    | praktika                                                                                                    |                                |
|     |                                                                            | Password                                                                     | herlan   | 12345                                                                                                    |                                |
|     |                                                                            | [group]                                                                      | Administ | Operator                                                                                                    |                                |
|     |                                                                            |                                                                              | rator    |                                                                                                    |                                |
| No. | Tujuan                                                                     | Tabel 4.2<br>Input                                                           |          | Evaluasi Uji Coba Login<br><b>Hasil</b> yang                                                                                                    | <b>Output Sistem</b>           |
|     |                                                                            |                                                                              |          | <b>Diharapkan</b>                                                                                                    |                                |
|     | Deskripsi                                                                  |                                                                              |          | Form Login                                                                                                    | 1. Sukses                      |
|     | username,                                                                  | Memasukkan                                                                   |          | tertutup dan                                                                                                    | 2. Login Berhasil              |
| 1.  | password,                                                                  | username dan                                                                 |          | muncul Form                                                                                                    | 3. Tampil Form                 |
|     | login sebagai                                                              | password seperti                                                             |          | Menu Utama<br>sesuai user                                                                                                    | menu utama                     |
|     | yang valid.                                                                | pada Tabel 4.1.                                                              |          |                                                                                                    | untuk bag                      |
|     |                                                                            |                                                                              |          | level.                                                                                                    | pemesanan.                     |
| 2.  | Deskripsi<br>username dan<br>password non<br>valid.                        | Memasukkan data<br>$login$ username=<br>praktika1,<br>password=TES.          |          | Muncul pesan<br>"LOGIN<br>GAGAL!<br>Username<br>atau Password<br>Anda tidak<br>benar.<br>Atau account<br>Anda sedang<br>diblokir.<br><b>ULANGI</b><br>LAGI".<br>Muncul pesan | Tidak masuk<br>kedalam sistem. |
| 3.  | Deskripsi id<br>pengguna<br>tidak terdaftar<br>atau tidak ada<br>di tabel. | Memasukkan data<br>login username= tes<br>dan <i>password</i> =<br>Operator. |          | "LOGIN<br>GAGAL!<br>Username<br>atau Password<br>Anda tidak<br>benar.<br>Atau account<br>Anda sedang<br>diblokir.<br><b>ULANGI</b><br>LAGI".                                 | Tidak masuk<br>kedalam sistem. |

Uji coba Tabel 4.2 nomor satu jika berhasil akan menampilkan *form*  menu utama yang digunakan oleh pengguna hak akses sebagai bagian pemesanan ditampilkan pada Gambar 4.27. *Form* menu utama yang digunakan oleh pengguna hak akses sebagai operator tampil pada Gambar 4.28 sampai 4.32 yang terdapat 5 (lima) menu *login* yaitu *login customer, login* bagian pemesanan, *login manajer, login gudang, login kasir*.

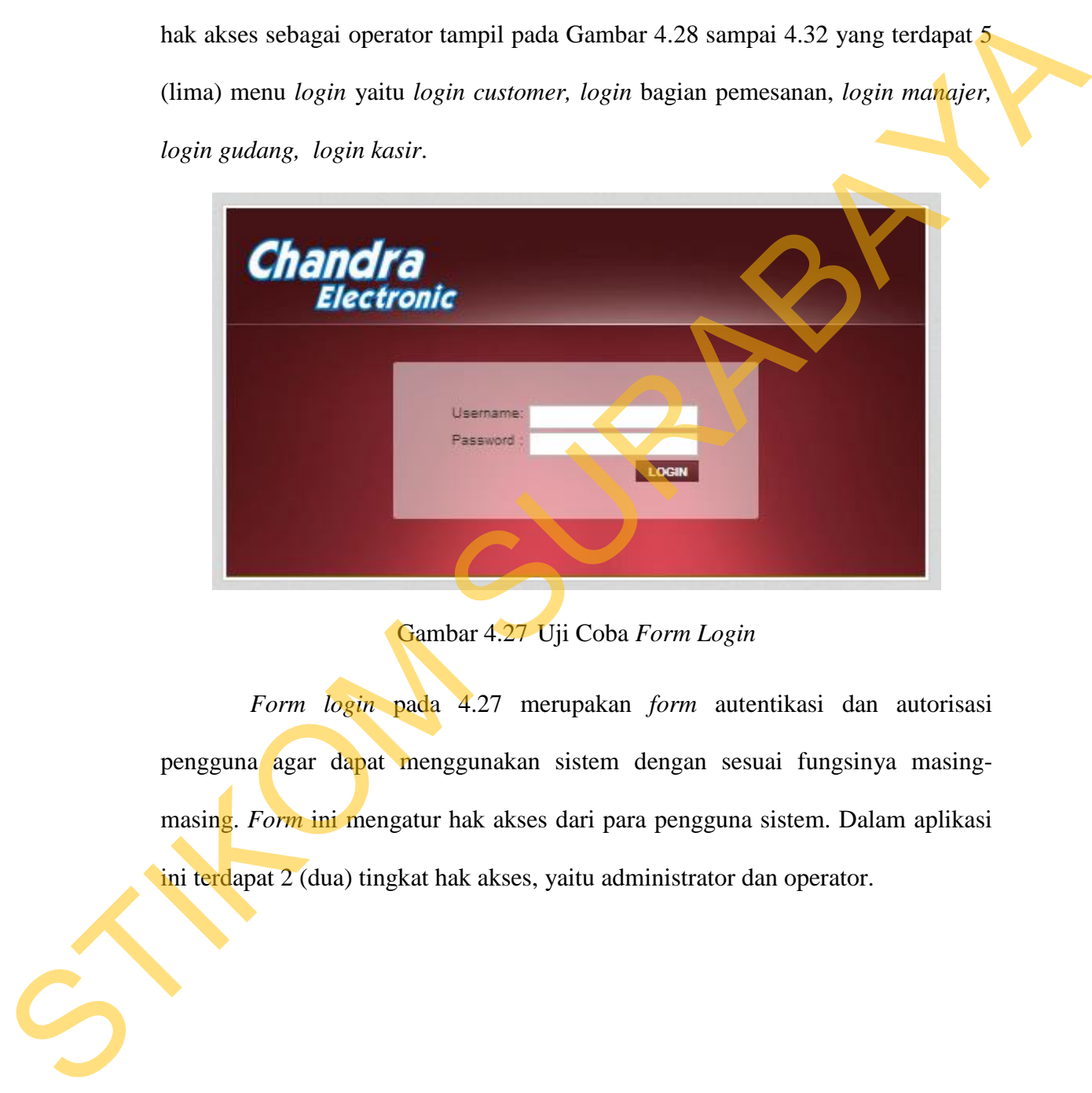

Gambar 4.27 Uji Coba *Form Login*

*Form login* pada 4.27 merupakan *form* autentikasi dan autorisasi pengguna agar dapat menggunakan sistem dengan sesuai fungsinya masingmasing. *Form* ini mengatur hak akses dari para pengguna sistem. Dalam aplikasi ini terdapat 2 (dua) tingkat hak akses, yaitu administrator dan operator.

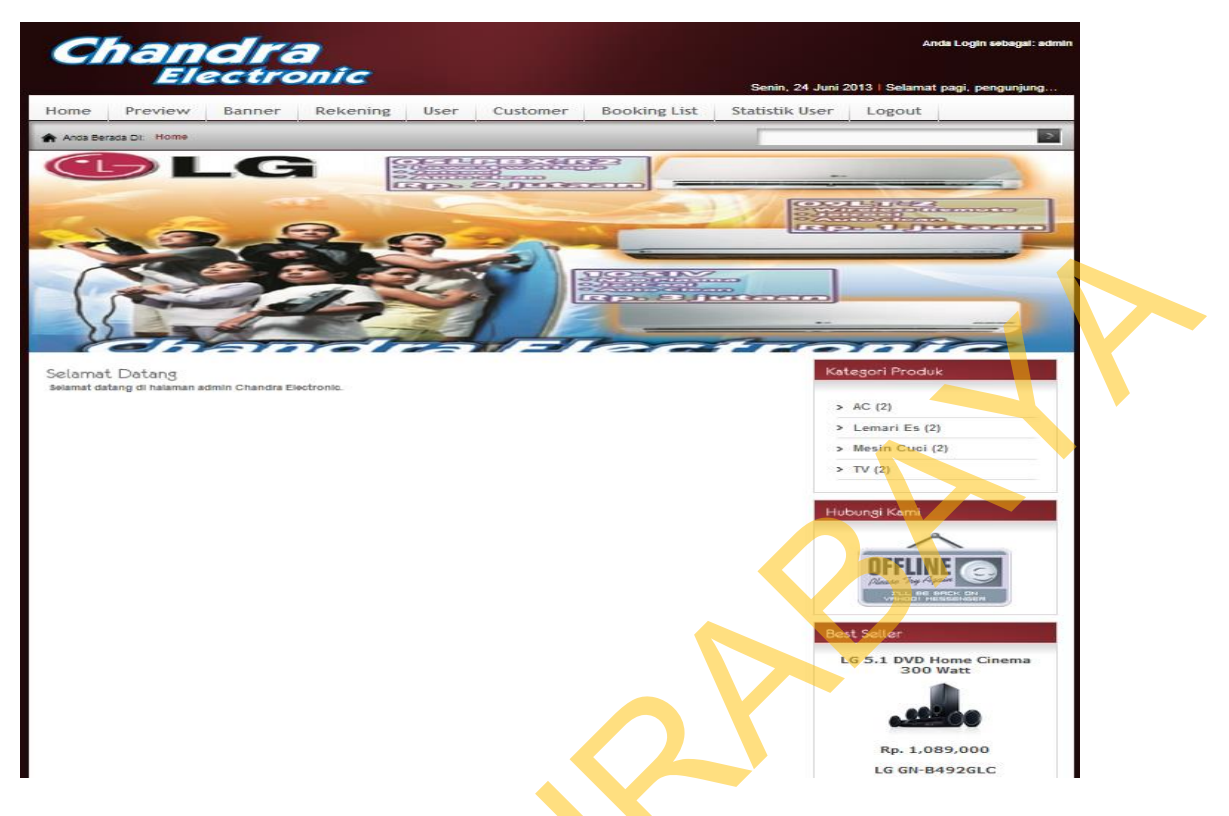

Gambar 4.28 *Form* Menu Utama (Bagian Pemesanan)

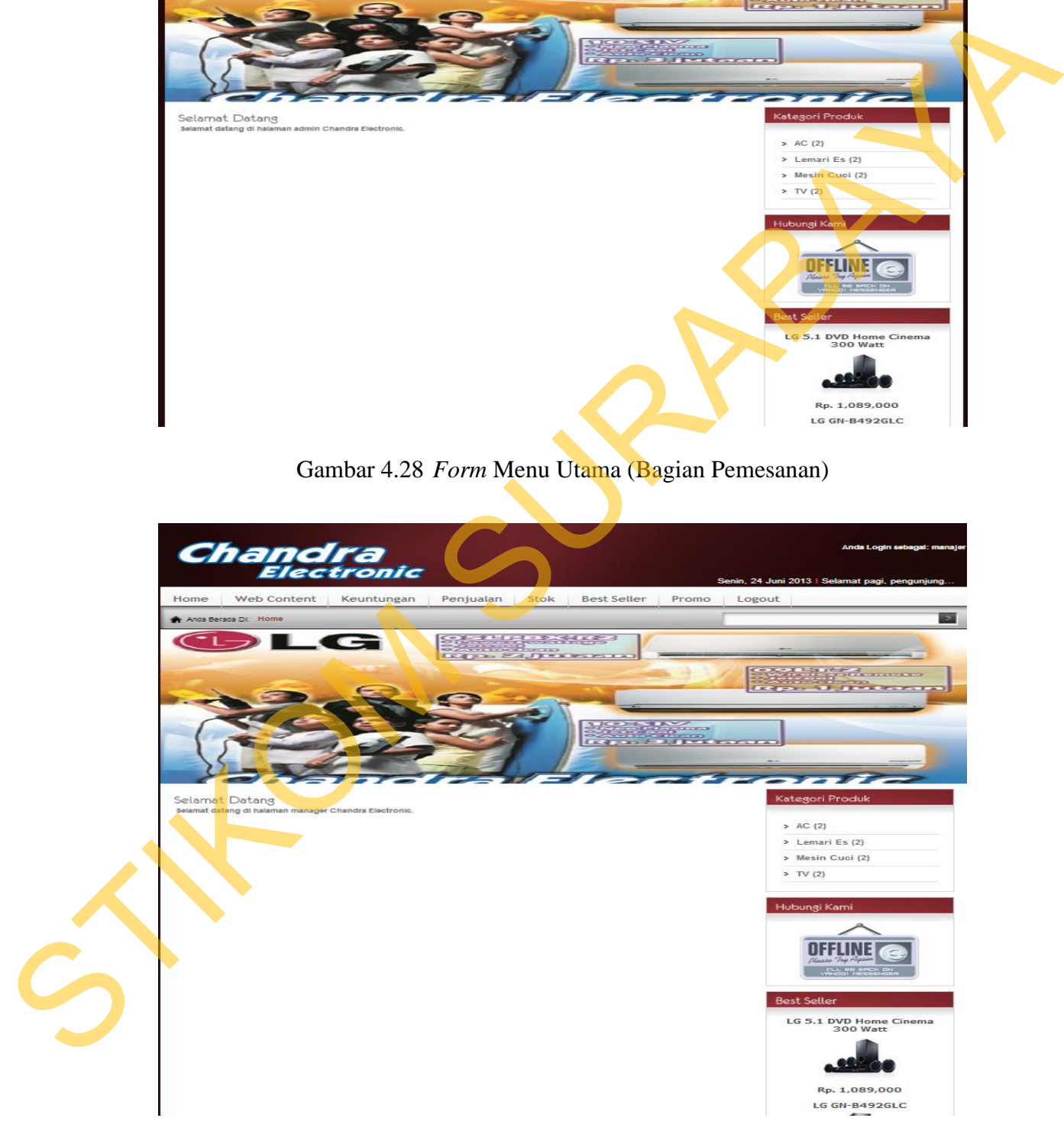

Gambar 4.29 *Form* Menu Utama (Manajer)

|                              | Anda Login sebagai: gudang                           | Selasa, 3 September 2013 23:04:48 WIB I Selamat malam, gudang @ Logout |
|------------------------------|------------------------------------------------------|------------------------------------------------------------------------|
| <b>Chandra</b><br>Electronic | Merk                                                 |                                                                        |
| <b>Merk</b>                  | $\boxed{\text{Cani}}$                                |                                                                        |
| Kategori                     | Tambah Merk                                          |                                                                        |
| Produk                       | Nama Merk<br>No                                      | Aksi                                                                   |
| Ongkir                       | LG                                                   | $\hat{\mathbf{z}}$                                                     |
| Daftar Tunggu Pengiriman     | $\overline{2}$<br>Samsung<br>$\overline{3}$<br>Sharp | 218<br>218                                                             |
| Laporan Pengiriman           | Hat 11                                               |                                                                        |
|                              | Gambar 4.30 Form Menu Utama (Gudang)                 |                                                                        |
|                              |                                                      |                                                                        |
|                              | Anda Login sebagai: kasir                            | Sabtu, 29 Juni 2013 02:54:01 WIB   Selamat pagi, pengunjung @ Logout   |
|                              |                                                      |                                                                        |
| <i><b>Hechronic</b></i>      | Terrardial                                           |                                                                        |

Gambar 4.30 *Form* Menu Utama (Gudang)

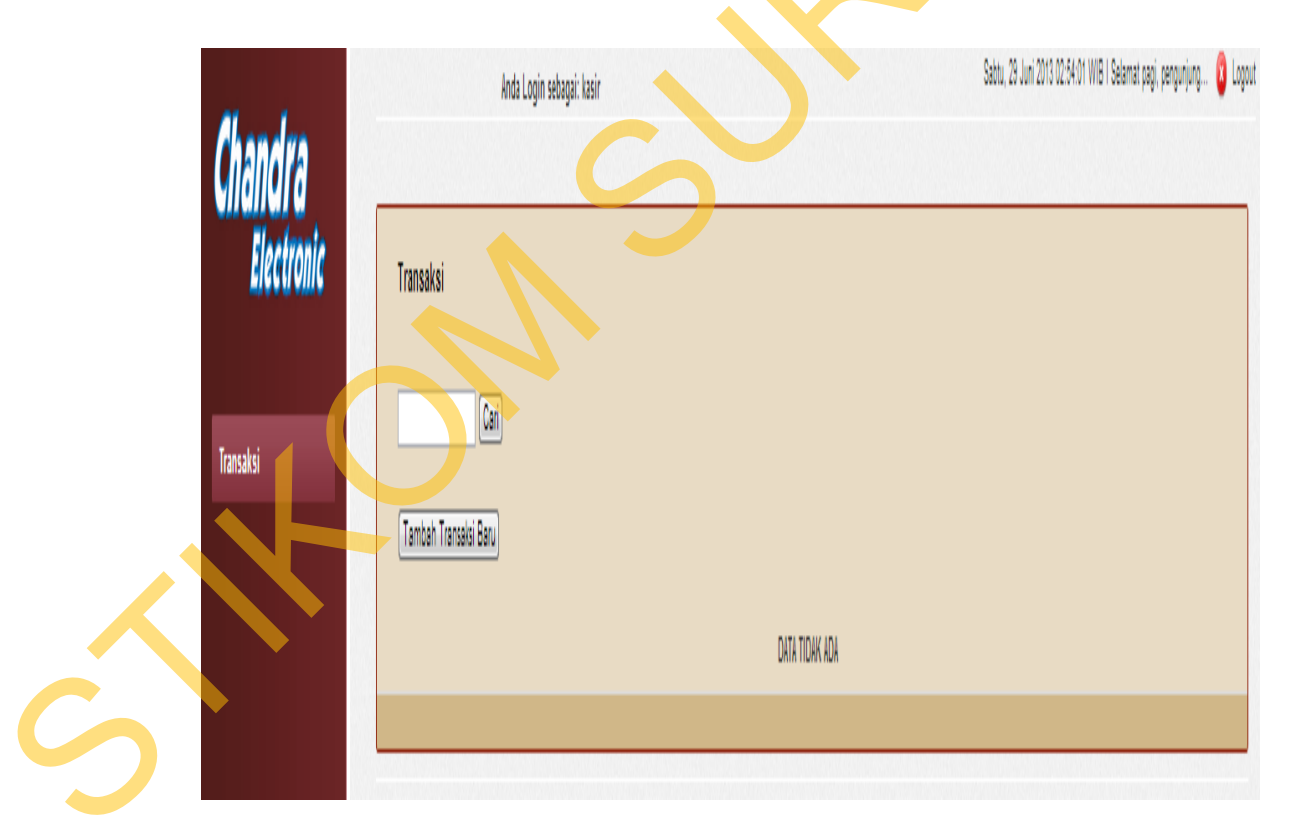

Gambar 4.31 *Form* Menu Utama (Kasir)

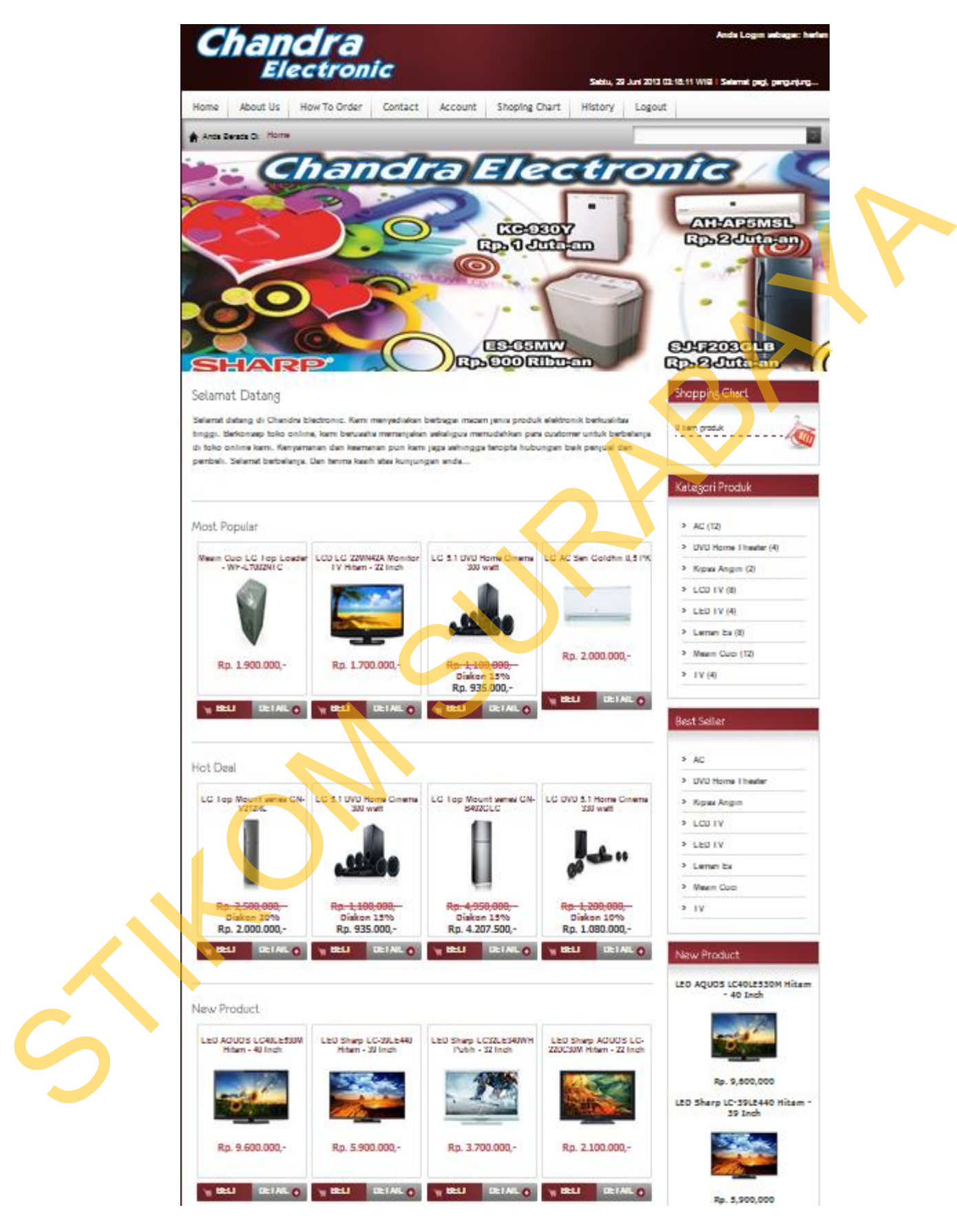

Gambar 4.32 *Form* Menu Utama (Customer)

Uji coba [Tabel 4.2](#page-22-0) nomor 2 dan nomor 3 adalah untuk memastikan validasi pengguna apakah sudah sesuai dengan tabel *user* atau tidak dan jika tidak akan muncul pesan kesalahan seperti pada Gambar 4.33.

# **B. Hasil Uji Coba** *Form Reset Password*

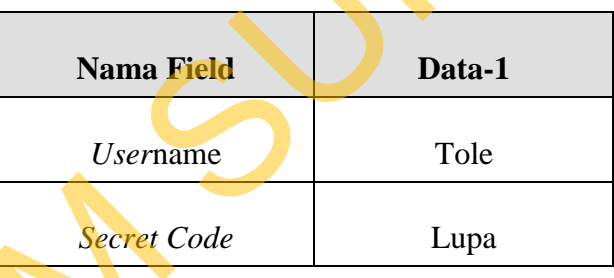

Tabel 4.4 Evaluasi Uji Coba *Reset Password*

|           |                                                        | LOGIN GAGAL!<br>Username atau Password Anda tidak benar.<br>Atau account Anda sedang diblokir.<br><b>ULANGI LAGI</b> |                                              |                                                                 |
|-----------|--------------------------------------------------------|----------------------------------------------------------------------------------------------------|----------------------------------------------|-----------------------------------------------------------------|
|           |                                                        | Gambar 4.33 Form Pesan Kesalahan Login                                                                               |                                              |                                                                 |
| <b>B.</b> |                                                        | Hasil Uji Coba Form Reset Password                                                                                   |                                              |                                                                 |
|           |                                                        | Adapun proses hasil uji coba reset password ini bertujuan untuk                                                      |                                              |                                                                 |
|           |                                                        | mengetahui serta menentukan keberhasilan pada aplikasi form reset password.                                          |                                              |                                                                 |
|           |                                                        | Tabel 4.3                                                                                                    | Data Reset Password                          |                                                                 |
|           |                                                        |                                                                                                    |                                              |                                                                 |
|           |                                                        | <b>Nama Field</b>                                                                                                    | Data-1                                       |                                                                 |
|           |                                                        | <b><i>Username</i></b>                                                                                               | Tole                                         |                                                                 |
|           |                                                        | <b>Secret Code</b>                                                                                                   | Lupa                                         |                                                                 |
|           |                                                        | Tabel 4.4 Evaluasi Uji Coba Reset Password                                                                           |                                              |                                                                 |
| No.       | Tujuan                                                 | Input                                                                                                    | <b>Hasil</b> yang<br><b>Diharapkan</b>       | <b>Output Sistem</b>                                            |
| 4.        | Deskripsi<br>username,<br>secret code,<br>yang valid.  | Memasukkan data<br>Tabel 4.3 kemudian<br>menekan tombol<br>Simpan.                                                   | Data tersimpan<br>pada tabel<br>users.       | 1. Sukses.<br>2. Data berhasil<br>disimpan pada<br>tabel users. |
| 5.        | Deskripsi<br>username dan<br>secret code<br>non valid. | Memasukkan data<br>Tabel 4.3 kemudian<br>menekan tombol<br>Simpan.                                                   | Data tidak<br>tersimpan pada<br>tabel users. | 1. Data tidak<br>berhasil<br>disimpan pada<br>tabel users.      |

Gambar dibawah ini adalah tampilan hasil evaluasi uji coba *reset password* pada langkah nomer lima*.*

Reset Password

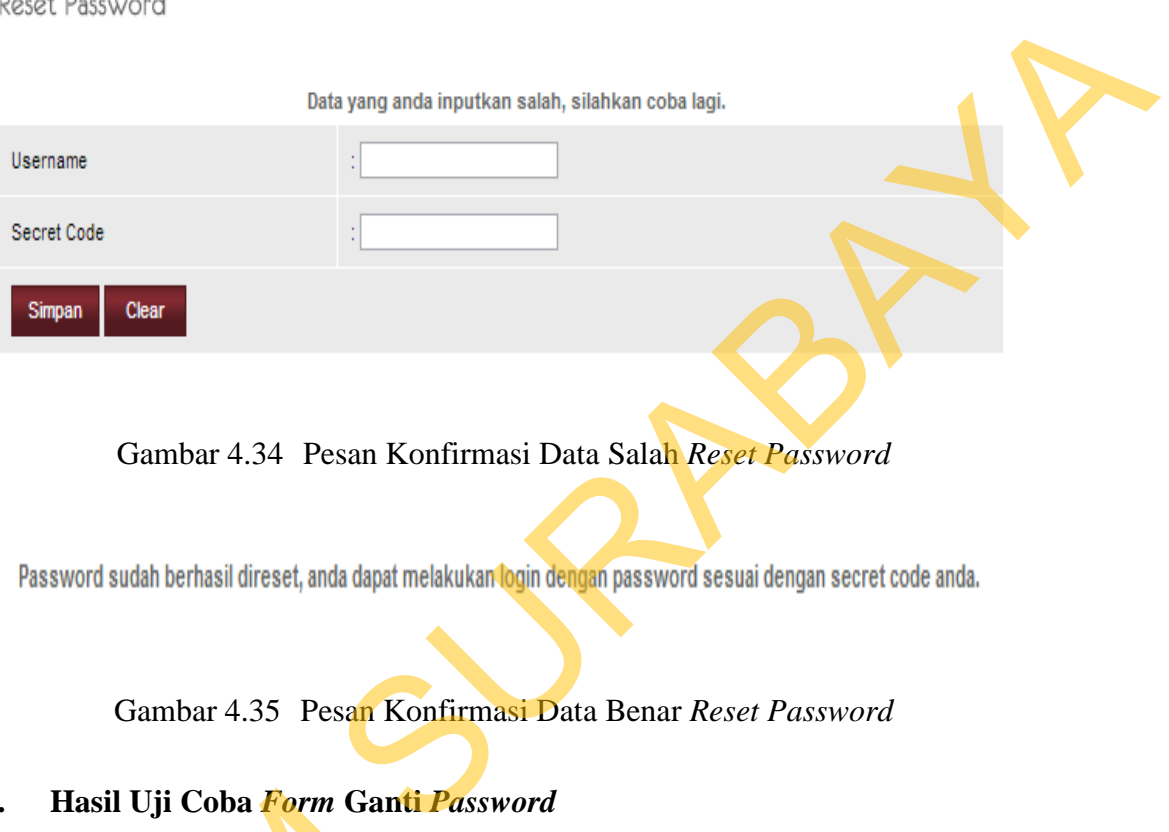

Gambar 4.34 Pesan Konfirmasi Data Salah *Reset Password*

Gambar 4.35 Pesan Konfirmasi Data Benar *Reset Password*

# **C. Hasil Uji Coba** *Form* **Ganti** *Password*

Adapun proses hasil uji coba *form* ganti *password* agar *customer* dapat

mengganti *password*nya sesuai dengan keiingannya.

Tabel 4.5 Data Ganti *Password*

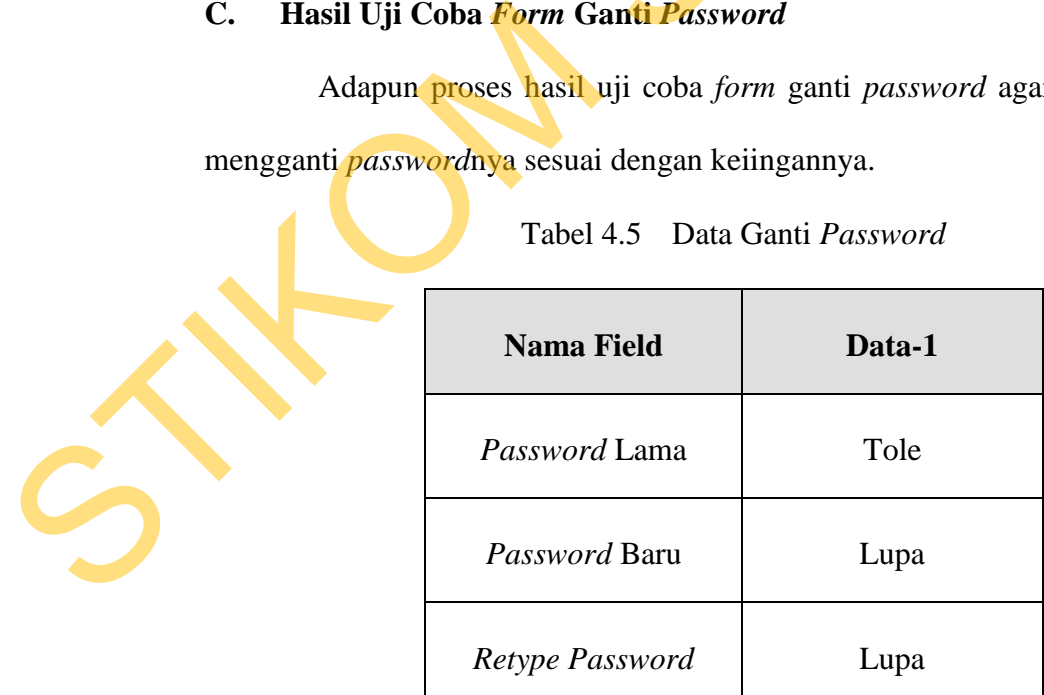

| 1. Muncul<br>Deskripsi<br>pesan"edit<br>Password<br>account<br>Memasukkan data 1<br>Lama,<br>Data tersimpan<br>password<br>6.<br>Password Baru,<br>(satu) seperti pada<br>sukses".<br>pada tabel users.<br>Tabel 4.5.<br>Retype<br>2. Data berhasil<br>Password yang<br>disimpan pada<br>valid.<br>tabel users.<br>1. Muncul<br>pesan<br>kesalahan<br>Deskripsi<br>Password<br>pada field<br>Data tidak<br>Memasukkan data<br>Lama,<br>yang tidak<br>7.<br>Password Baru,<br>acak dan menekan<br>tersimpan pada<br>benar.<br>tabel users.<br>Data tidak<br>tombol simpan.<br>2.<br>Retype<br>Password non<br>berhasil | valid.<br>disimpan<br>pada tabel<br>users.<br>Gambar dibawah ini adalah tampilan hasil evaluasi uji coba reset<br>password yang dilakukan pada langkah enam dan tujuh.<br>Ganti Password | edit password account sukses<br>Password Lama<br>Password Baru<br>Retype Password<br>Simpan | Gambar 4.36 Pesan Konfirmasi Sukses Ganti Password | Ganti Password<br>.<br>Password Lama<br>password lama salah<br>Password Baru | No.<br>Tujuan | Input | <b>Hasil</b> yang<br><b>Diharapkan</b> | <b>Output Sistem</b> |
|----------------------------------------------------------------------------------------------------|----------------------------------------------------------------------------------------------------|---------------------------------------------------------------------------------------------|----------------------------------------------------|------------------------------------------------------------------------------|---------------|-------|----------------------------------------|----------------------|
|                                                                                                    |                                                                                                    |                                                                                             |                                                    |                                                                              |               |       |                                        |                      |
|                                                                                                    |                                                                                                    |                                                                                             |                                                    |                                                                              |               |       |                                        |                      |
|                                                                                                    |                                                                                                    |                                                                                             |                                                    |                                                                              |               |       |                                        |                      |

Tabel 4.6 Evaluasi Uji Coba Ganti *Password*

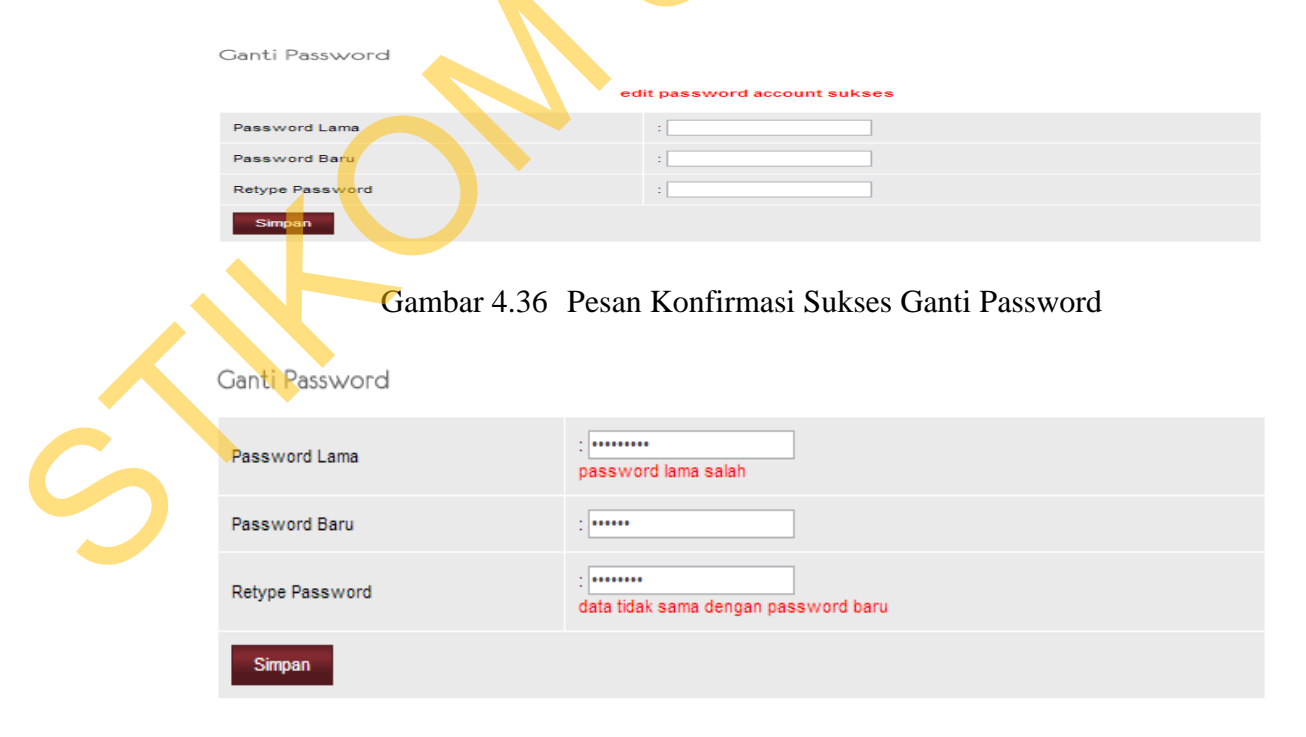

Gambar 4.37 Pesan Konfirmasi Salah Ganti Password

# **D. Hasil Uji Coba** *Form* **Pendaftaran** *Customer*

Adapun proses hasil uji coba pendaftaran *customer* ini bertujuan untuk mengetahui serta menentukan keberhasilan pada aplikasi *form* pendaftaran *customer*.

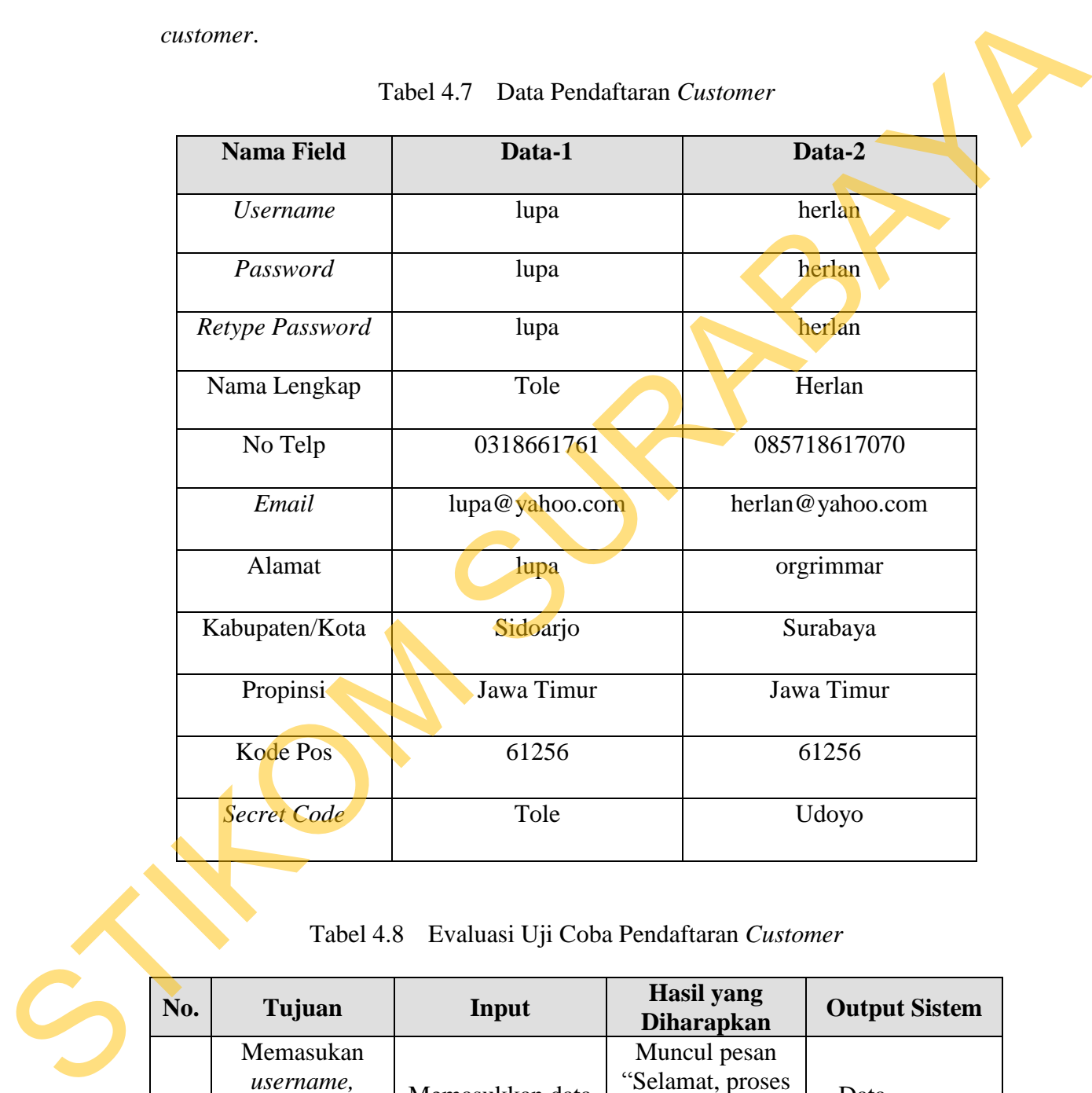

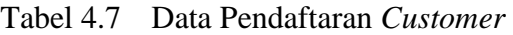

Tabel 4.8 Evaluasi Uji Coba Pendaftaran *Customer*

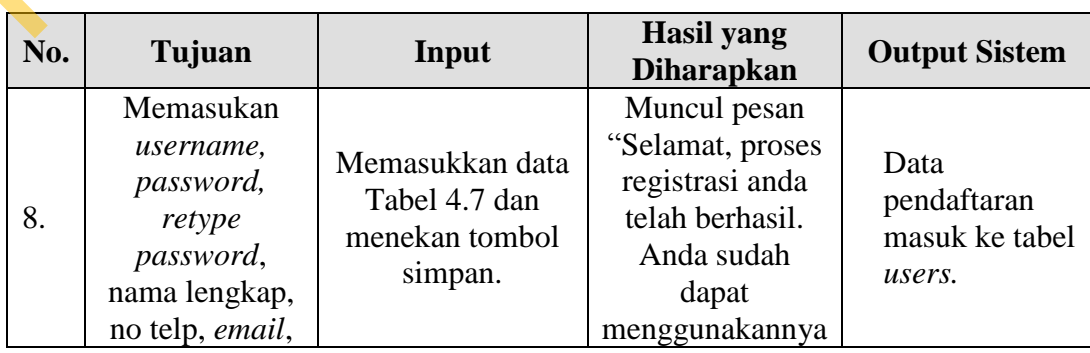

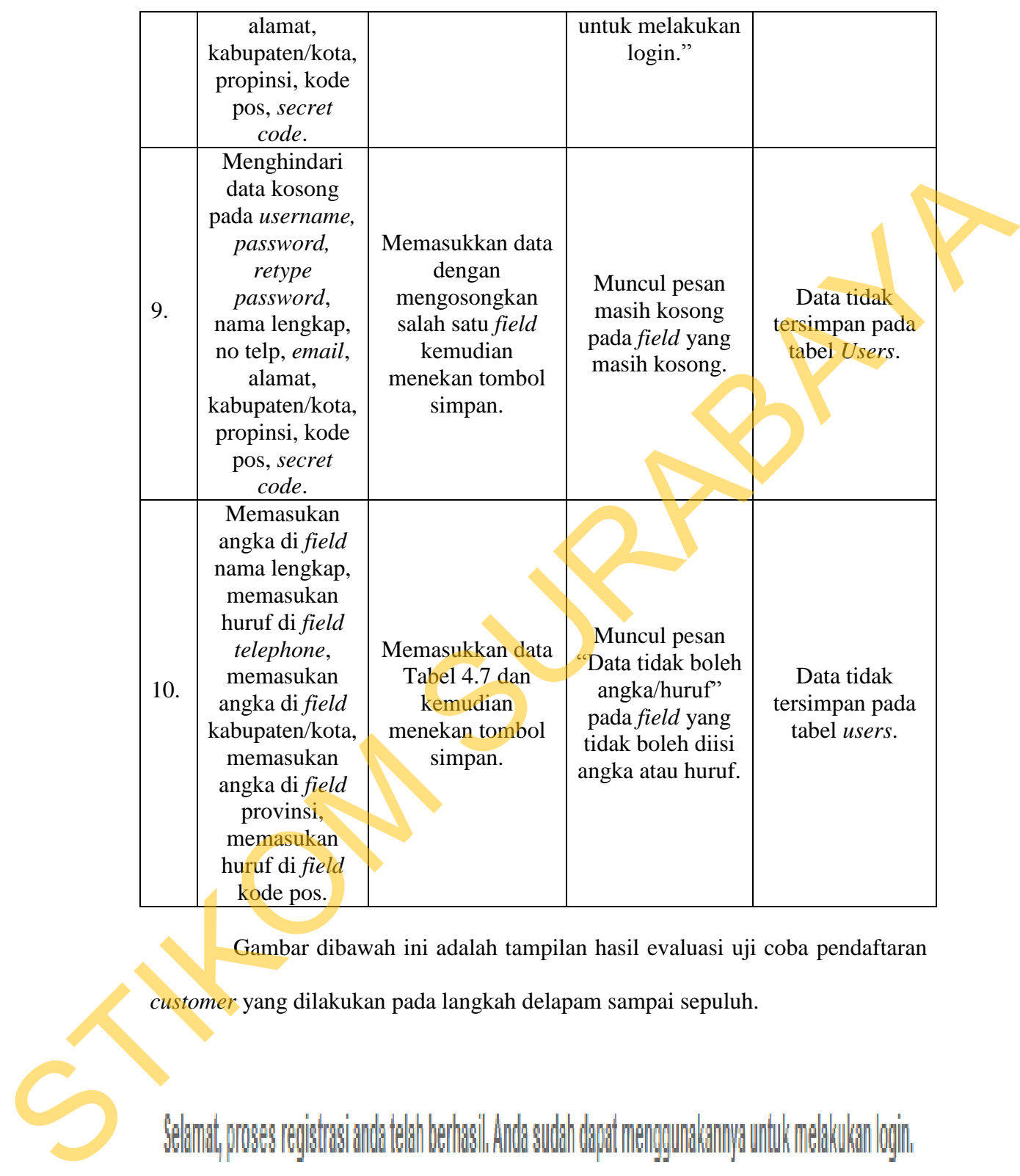

Gambar dibawah ini adalah tampilan hasil evaluasi uji coba pendaftaran *customer* yang dilakukan pada langkah delapam sampai sepuluh.

Gambar 4.38 Konfirmasi Pesan Sukses Mendaftar

Form Pendaftaran

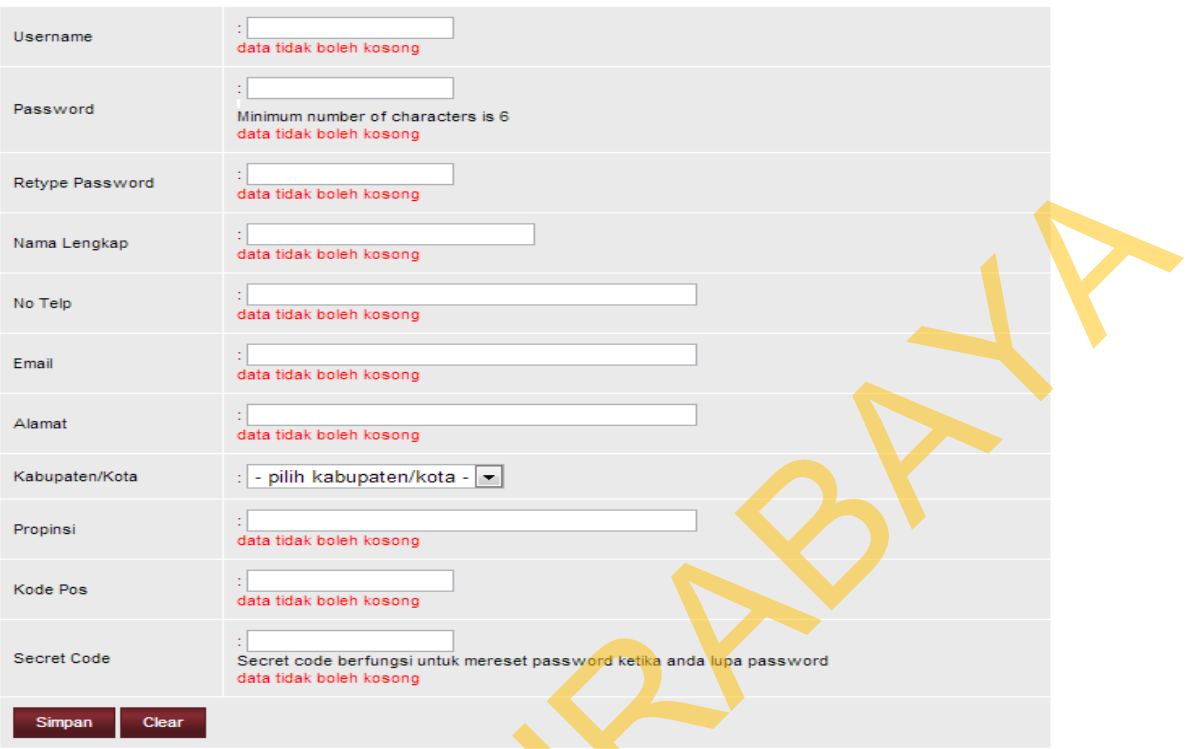

# Gambar 4.39 Konfirmasi Pesan Data Kosong

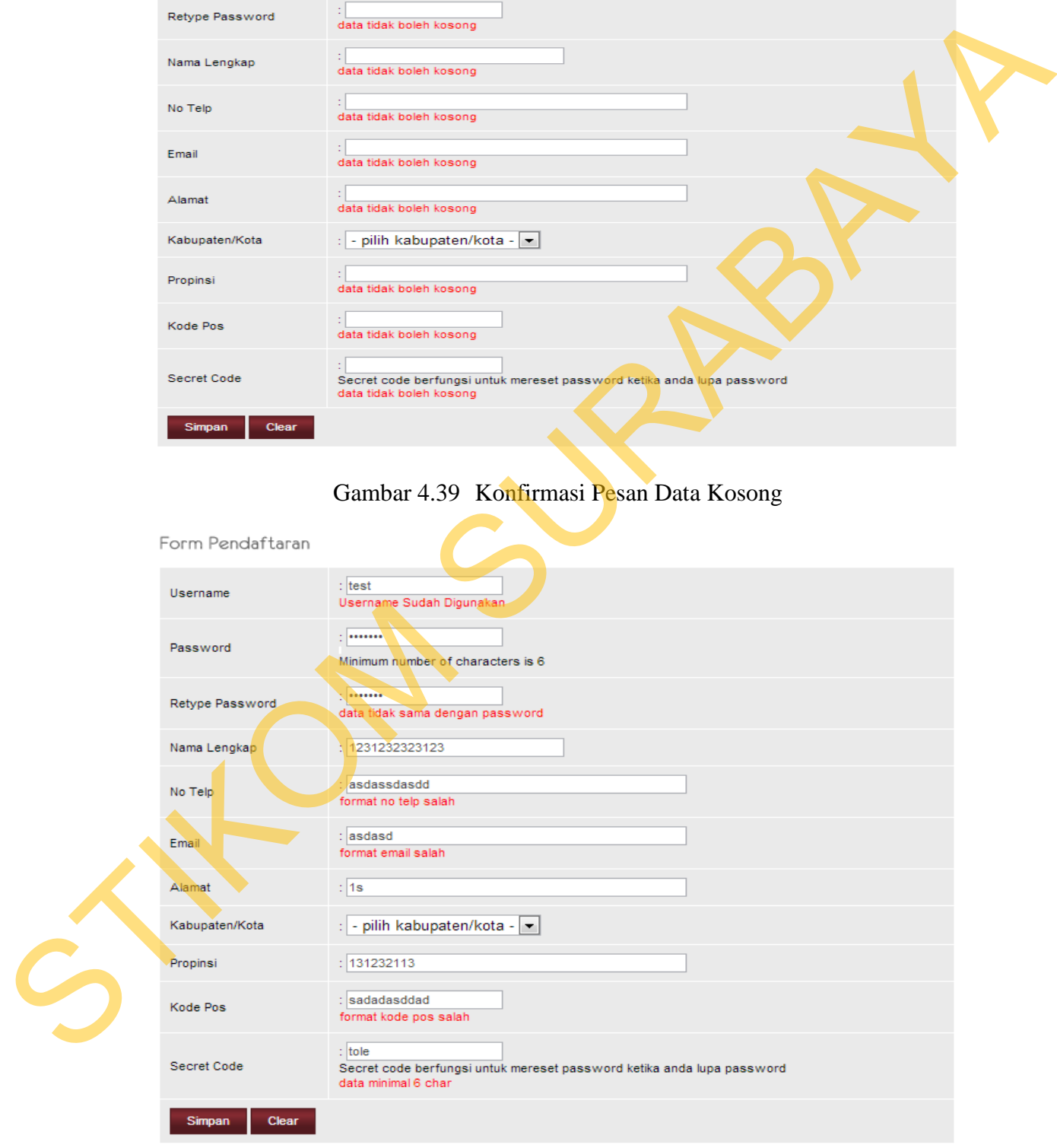

Gambar 4.40 Konfirmasi Pesan Data Tidak Pas

### **E. Hasil Uji Coba** *Form* **Penawaran**

Adapun proses hasil uji coba penawaran ini bertujuan untuk mengetahui serta menentukan keberhasilan pada aplikasi *form* penawaran.

Pada roses manipulasi penawaran adalah proses sistem untuk menawarkan produk yang baru dengan spesifikasi yang lebih bagus daripada uang diinginkan oleh *customer* sebelumnya. Proses ini bertujuan mengetahui dan menentukan keberhasilan dari obyek-obyek yang ada dalam desain *form* penawaran.

| <b>Nama Field</b>    | Data-1          | Data-2          |
|----------------------|-----------------|-----------------|
| <b>Gambar Produk</b> | AC              | AC              |
| Detail Produk        | LG Seri Goldfin | LG Seri Goldfin |
| Penawaran            | $0,5$ pk.       | 1pk.            |
| Merk                 | LG              | LG              |
| Harga                | 2100000         | 216000          |
| <b>Stok</b>          |                 |                 |

Tabel 4.9 Data Penawaran

# Tabel 4.10 Evaluasi Uji Coba Penawaran

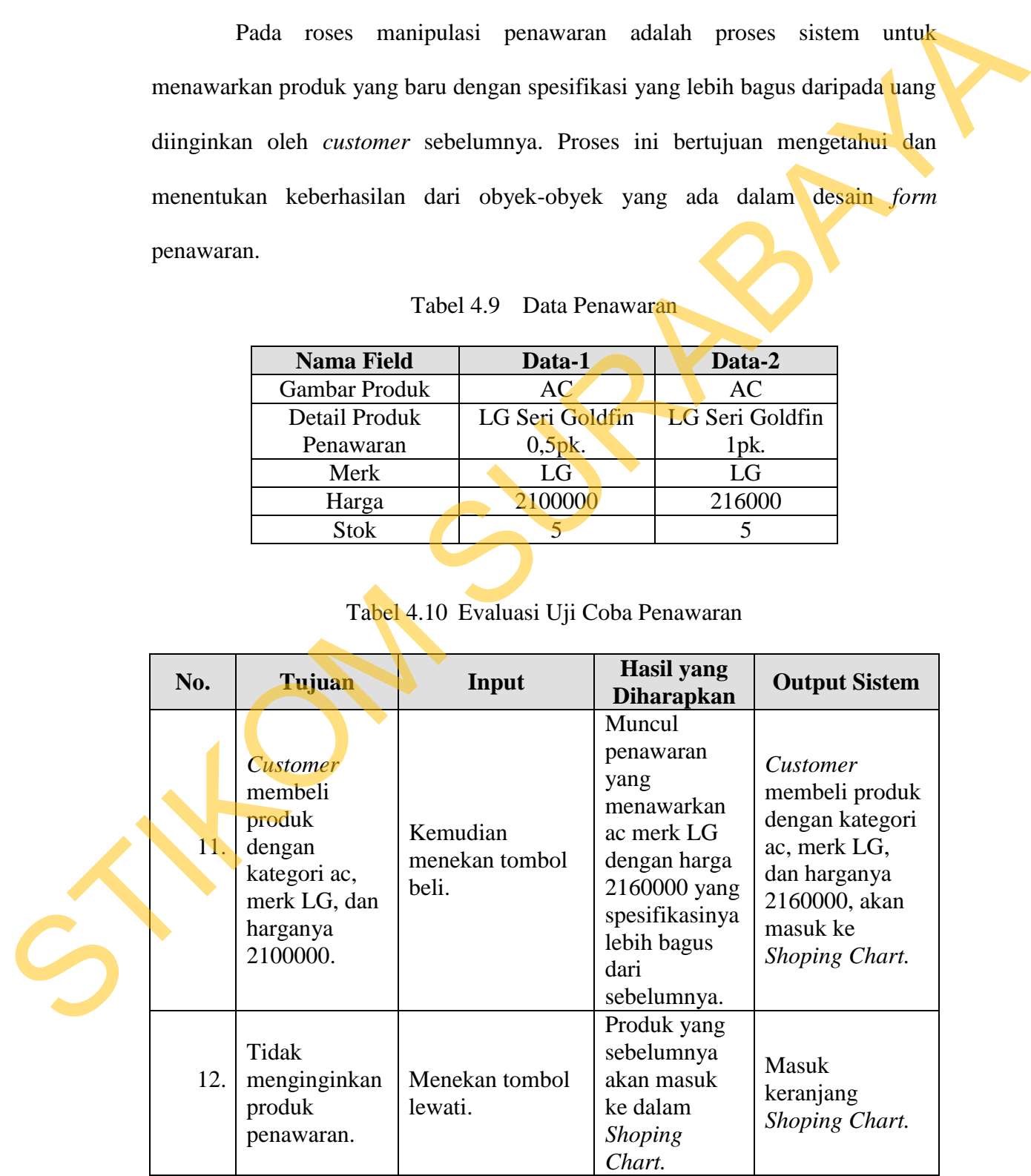

Uji coba pada Tabel 4.10 nomor 11 akan menghasilkan tampilan penawaran. Penawaran tersebut akan muncul pada gambar 4.41 dibawah ini.

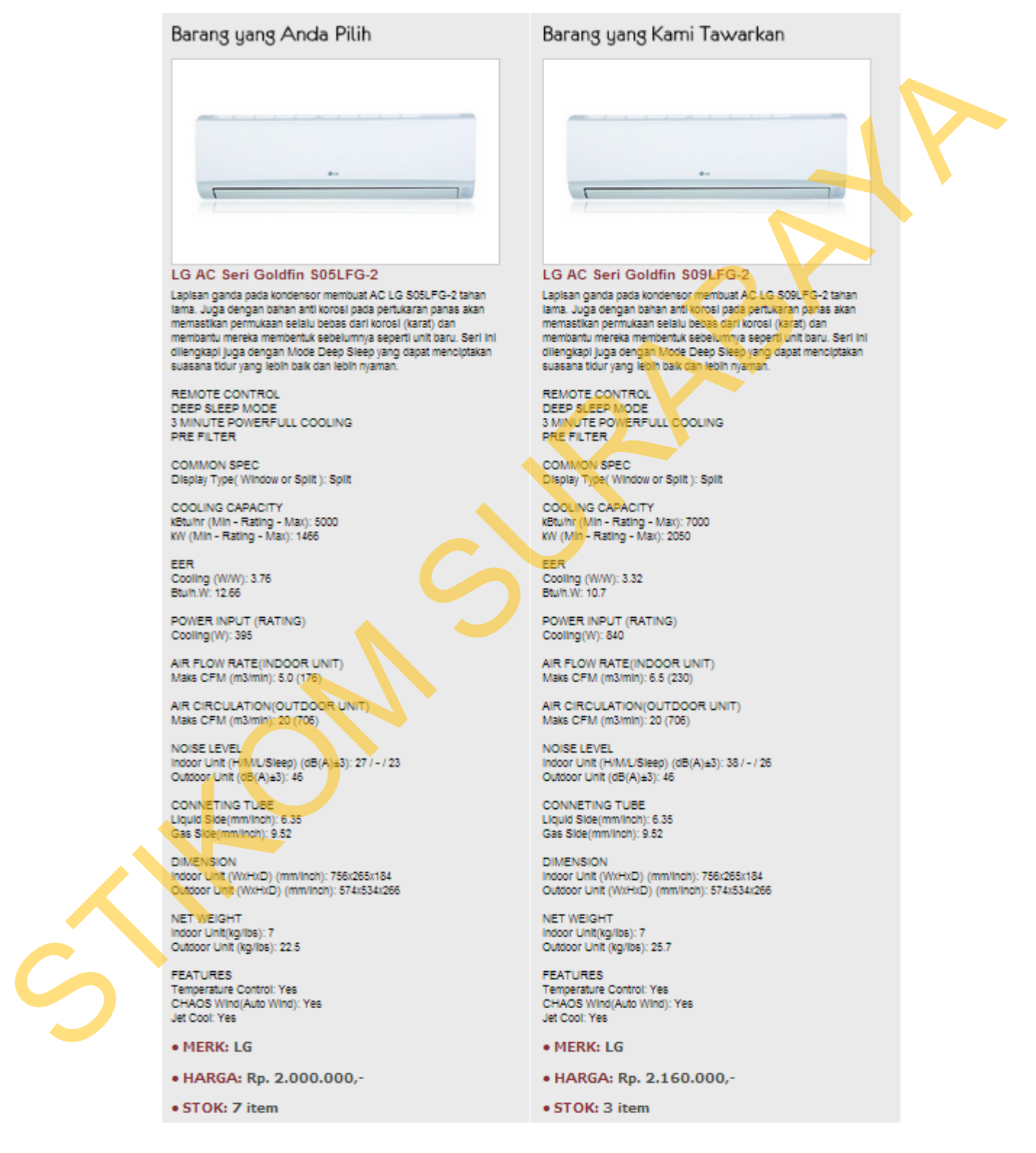

Gambar 4.41 Tampilan Uji Coba *Form* Penawaran

Uji coba pada Tabel 4.10 nomor 12 akan menghasilkan tampilan penawaran. Penawaran tersebut akan muncul pada gambar 4.42 dibawah ini.

Shoping Chart

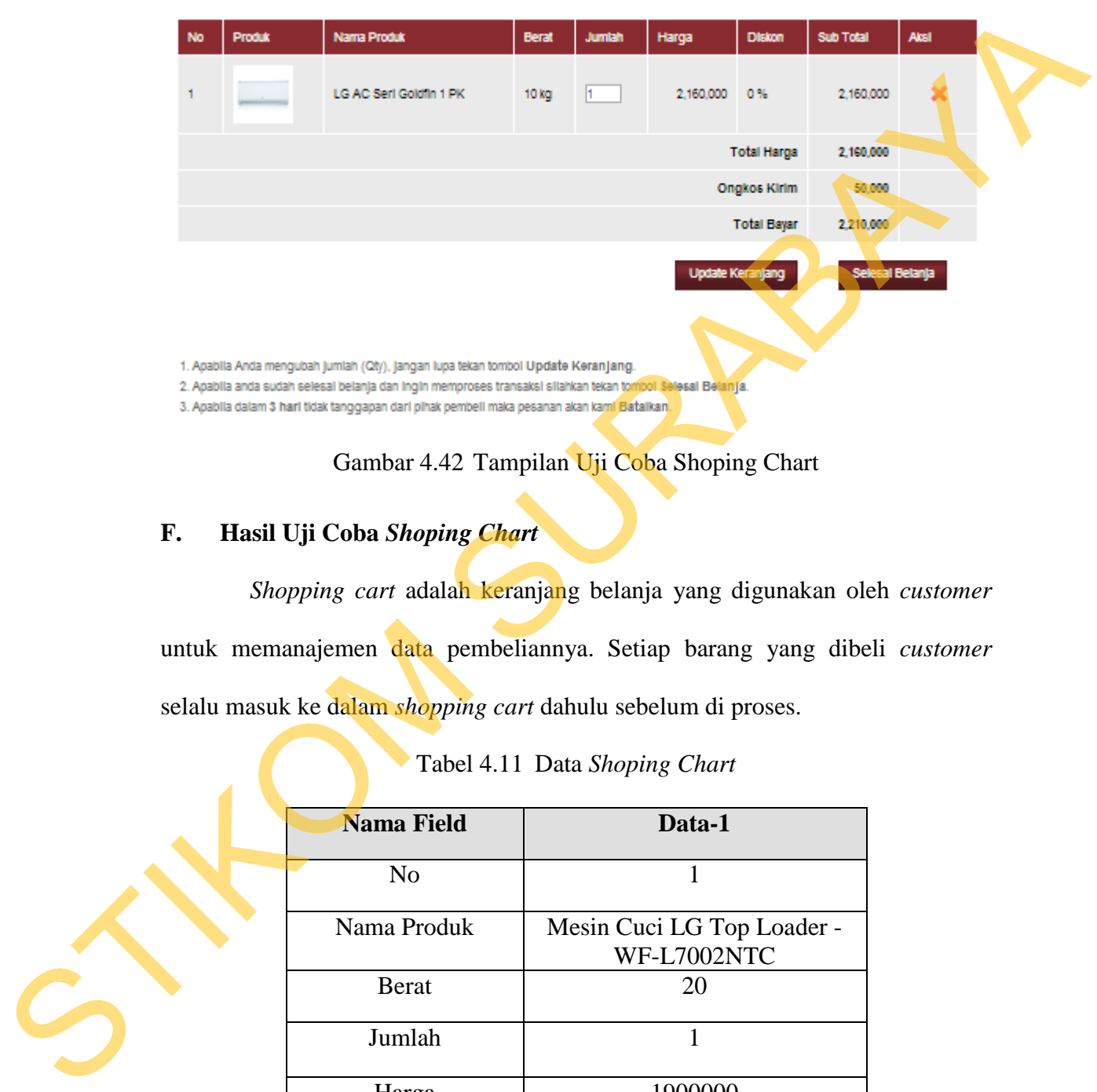

# Gambar 4.42 Tampilan Uji Coba Shoping Chart

# **F. Hasil Uji Coba** *Shoping Chart*

*Shopping cart* adalah keranjang belanja yang digunakan oleh *customer* untuk memanajemen data pembeliannya. Setiap barang yang dibeli *customer*  selalu masuk ke dalam *shopping cart* dahulu sebelum di proses.

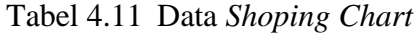

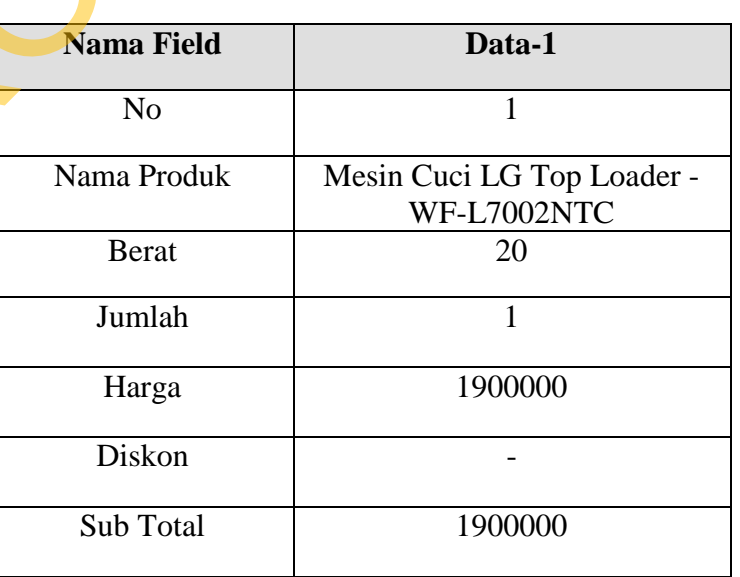

| No. | Tujuan                              | Input                                  | <b>Hasil</b> yang<br><b>Diharapkan</b>                                               | <b>Output Sistem</b>                                                                                                    |
|-----|-------------------------------------|----------------------------------------|--------------------------------------------------------------------------------------|----------------------------------------------------------------------------------------------------|
| 13. | Deskripsi data<br>valid.            | Menekan<br>tombol selesai<br>belanja.  | Menu<br>shopping cart<br>tertutup dan<br>masuk ke<br>halaman<br>detail<br>transaksi. | Menu <i>shopping cart</i><br>tertutup dan masuk ke<br>halaman detail<br>transaksi, dan data<br>pemesanan masuk ke<br>dalam tabel<br>detail_transaksi_online. |
| 14. | Menambah qty<br>produk.             | Menekan<br>tombol update<br>keranjang. | Muncul<br>pesan "<br>update<br>keranjang<br>sukses".                                 | Data terupdate di tabel<br>shoping chart.                                                                                                    |
| 15. | Menambah qty<br>melebihi stok.      | Menekan<br>tombol update<br>keranjang. | Muncul<br>pesan " stok<br>tidak cukup".                                              | Data tidak tersimpan di<br>tabel shoping_chart.                                                                                                    |
| 16. | Menghapus<br>pembelian<br>customer. | Menekan<br>tombol hapus.               | Data<br>terhapus.                                                                    | Data tidak tersimpan di<br>tabel shoping_chart.                                                                                                    |

Tabel 4.12 Evaluasi Uji Coba *Shoping Chart*

Uji coba pada Tabel 4.12 nomor 14 dan 15 akan menghasilkan tampilan

penawaran. Penawaran tersebut akan muncul pada gambar 4.43 dibawah ini.

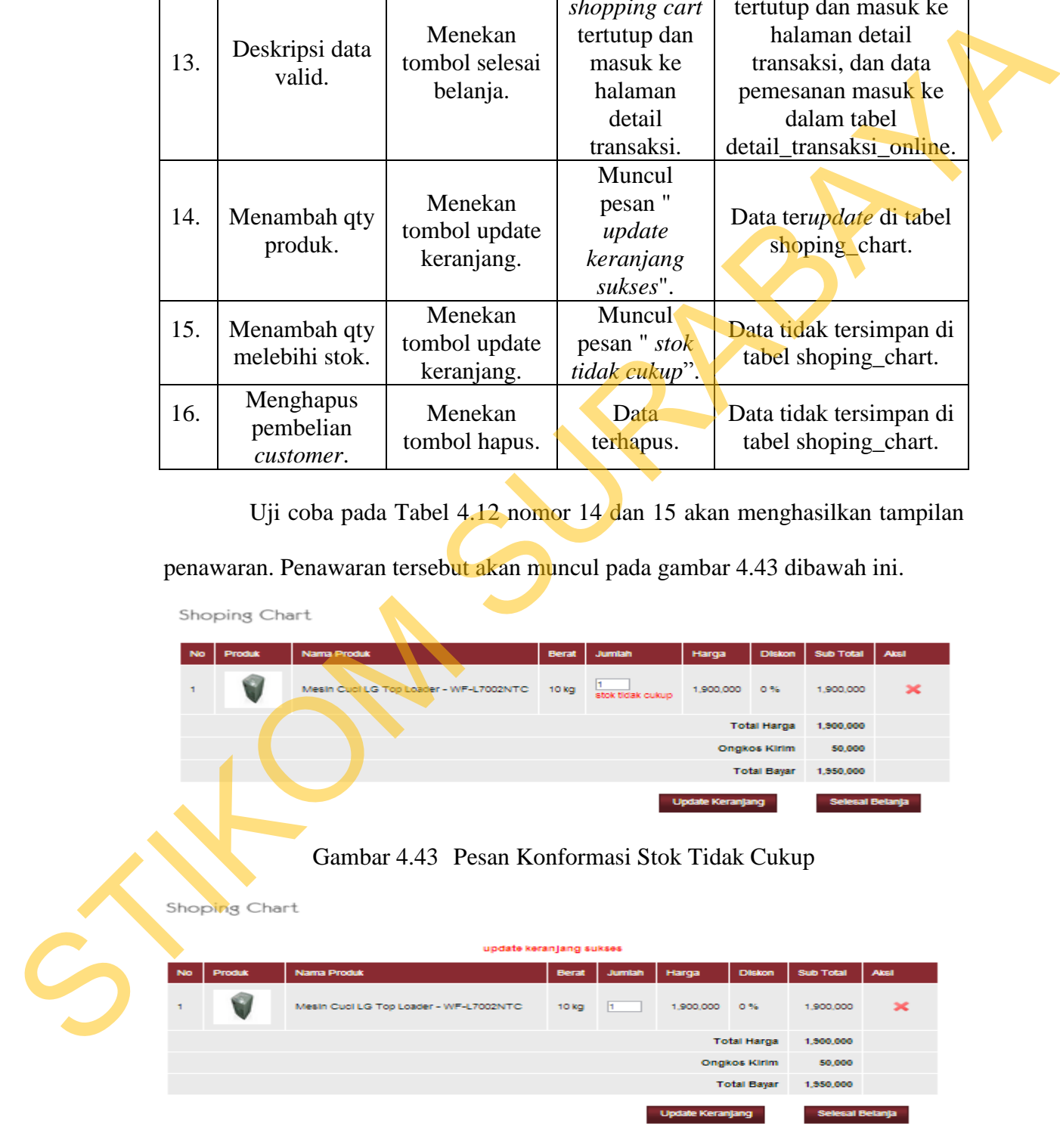

Gambar 4.44 Pesan Konfirmasi Update Keranjang Sukses

# **G. Hasil Uji Coba** *Form Booking List*

Adapun proses *booking list* ini bertujuan untuk mengetahui serta menentukan keberhasilan pada aplikasi *form booking list.* Pada *form booking list* ini terdapat dua proses manipulasi data yaitu proses untuk *approve order customer* dan *cancel order customer*.

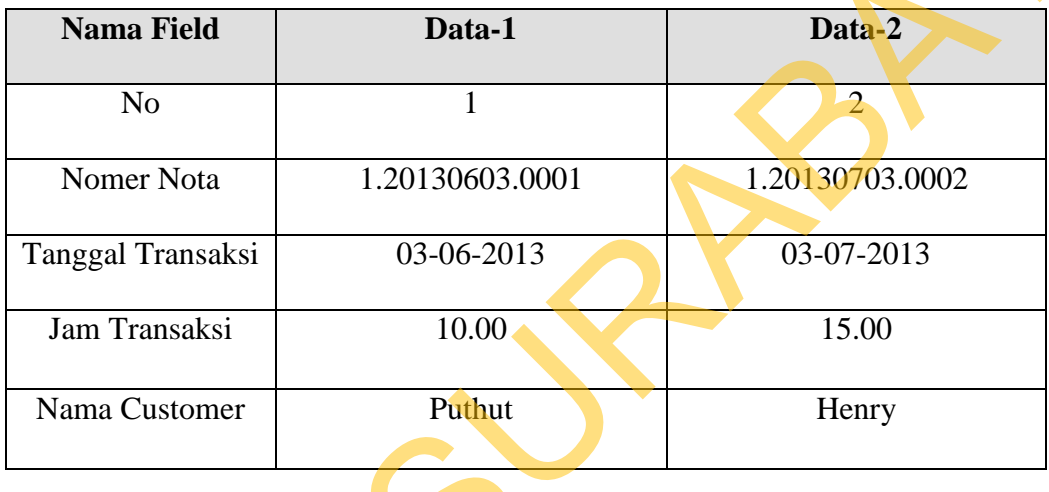

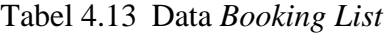

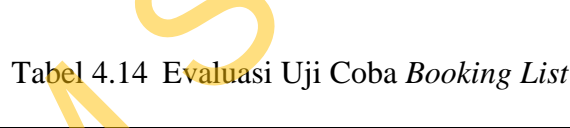

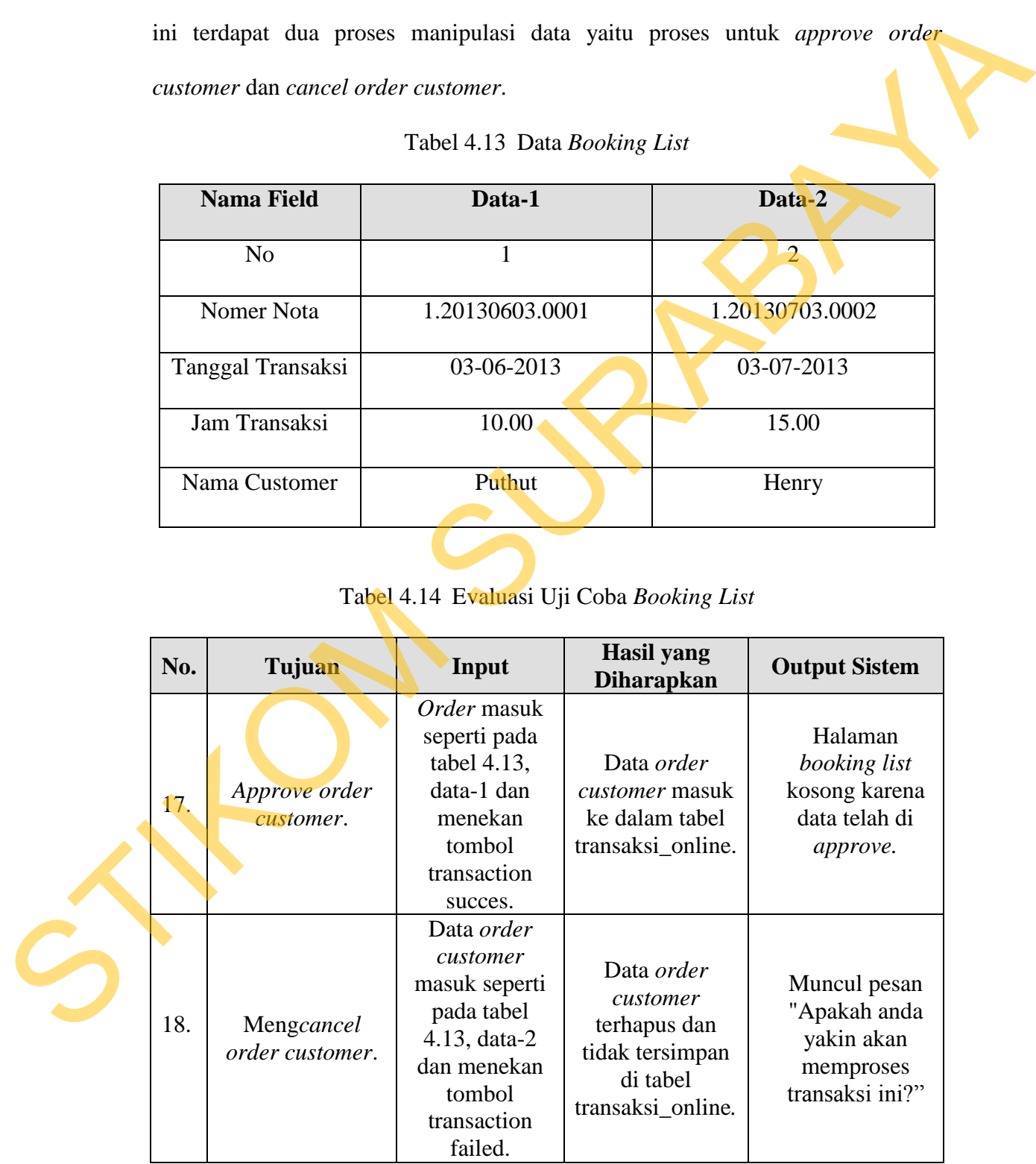

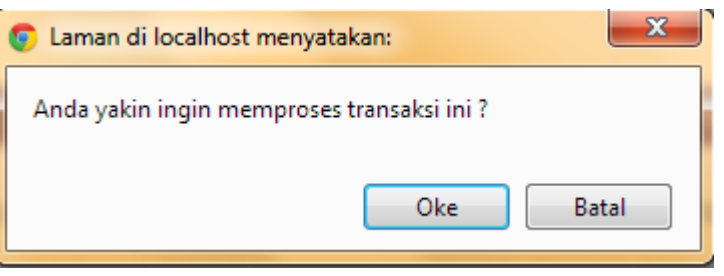

Dari uji coba nomer 18 diatas menghasilkan tampilan seperti gambar dibawah ini.

Gambar 4.45 Tampilan Konfirmasi *Transaction Failed*

# **H. Hasil Uji Coba** *Form* **Manajemen** *User* **dan** *Customer*

Adapun proses hasil uji coba manajemen *user* dan *customer* ini bertujuan untuk mengetahui serta menentukan keberhasilan pada aplikasi *form Login*.

Pada manajemen *user* dan *customer* ini terdapat proses manipulasi data yaitu proses penyimpanan untuk data pengguna baru, perubahan data untuk data pengguna yang telah tersimpan sebelumnya dan membatalkan proses penyimpanan dan perubahan data yang terjadi.

Tabel 4.15 Data Uji Coba Pengguna

| <b>Nama Field</b> | Data-1 | Data-2 |
|-------------------|--------|--------|
| <b>Username</b>   | Admin  | Puthut |

Tabel 4.16 Evaluasi Uji Coba Manajemen *User* Dan *Customer*

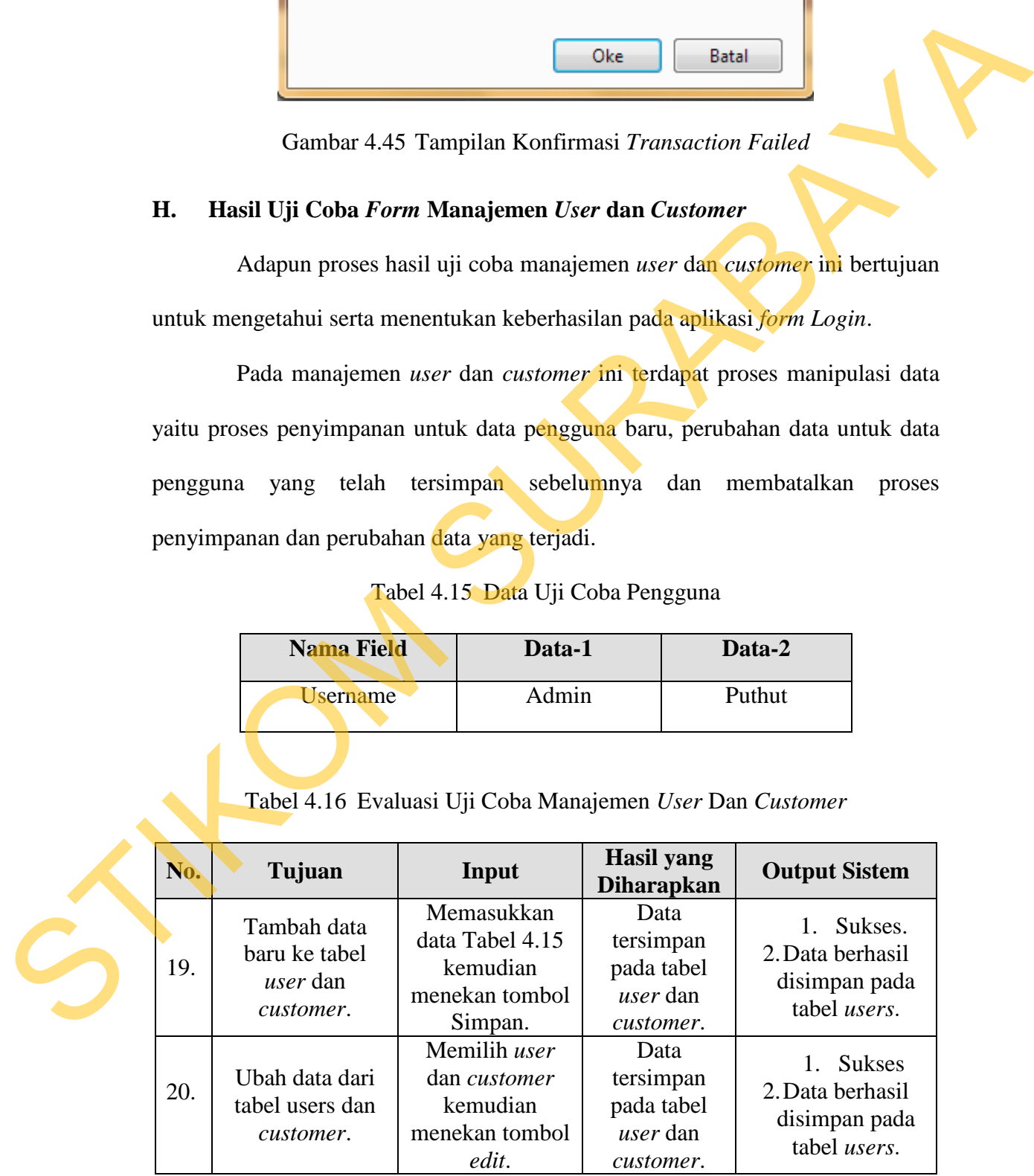

![](_page_39_Picture_229.jpeg)

Evaluasi uji coba Tabel 4.16 nomor 19 menghasilkan pesan konfirmasi dari data pengguna yang dimasukkan pada tabel *user* yang di tandai dengan tampilnya pesan seperti pada Gambar 4.46. Pada gambar 4.47 juga akan muncul jika pada evaluasi uji coba Tabel 4.16 nomor 22 berhasil menghapus data yang terdapat pada tabel pengguna.

![](_page_39_Picture_230.jpeg)

Gambar 4.46 Pesan Konfirmasi Kesalahan *Edit User.*

![](_page_40_Picture_122.jpeg)

Gambar 4.47 Pesan Konfirmasi Kesalahan *Edit Customer.*

![](_page_40_Figure_2.jpeg)

Gambar 4.48 Pesan Konfirmasi Hapus Data

# **I. Hasil Uji Coba** *Form* **Penjualan** *Web,* **Penjualan Kasir***,* **Stok,** *Best Seller,*

# **Dan Promo**

Adapun proses hasil uji coba penjualan *web*, penjualan kasir*,* stok, *best seller,* dan promo ini bertujuan untuk mengetahui serta menentukan keberhasilan pada aplikasi. Semua data penjualan *web,* penjualan kasir*,* stok, *best seller,* dan promo dalam satu periode akan tersimpan disini.

Tabel 4.17 Data Penjualan *Web,* Kasir*,* Stok*, Best Seller,* dan Promo

![](_page_40_Picture_123.jpeg)

| No. | Tujuan                                                                                                    | Input                                                                                                    | <b>Hasil</b> yang<br><b>Diharapkan</b>                       | Output<br><b>Sistem</b>                                                        |  |
|-----|----------------------------------------------------------------------------------------------------|----------------------------------------------------------------------------------------------------|--------------------------------------------------------------|--------------------------------------------------------------------------------|--|
| 23. | Memasukan<br>data yang<br>valid.                                                                                                    | Memasukkan data<br>Tabel 4.17 kemudian<br>menekan tombol<br>lihat laporan.                                                                              | Muncul<br>tampilan<br>laporan<br>penjualan web<br>dan kasir. | 1. Sukses.<br>2. Data berhasil<br>ditampilkan.                                 |  |
| 24. | Memasukan<br>data yang<br>salah.                                                                                                    | Memasukkan data<br>Tabel 4.17 kemudian<br>menekan tombol<br>lihat laporan.                                                                              | Muncul pesan<br>"DATA<br><b>TIDAK ADA"</b>                   | 1. Gagal<br>2. Data tidak<br>ditampilkan<br>karena data<br><i>input</i> salah. |  |
|     |                                                                                                    | Evaluasi uji coba Tabel 4.18 nomor 24 menghasilkan pesan konfirmasi<br>dari data laporan apabila yang dimasukkan tidak valid yang di tandai dengan      |                                                              |                                                                                |  |
|     | tampilnya pesan seperti pada Gambar 4.49.                                                                                                    |                                                                                                    |                                                              |                                                                                |  |
|     | <b>Lihat Laporan</b><br>24 2013 80 Jun<br>$=$ 2013<br>24 <sup>7</sup><br>Jun<br>DATA TIDAK ADA<br>Gambar 4.49 Pesan Konfirmasi Data Tidak Ada |                                                                                                    |                                                              |                                                                                |  |
| J.  | Hasil Uji Coba Form Produk                                                                                                    |                                                                                                    |                                                              |                                                                                |  |
|     |                                                                                                    | Adapun proses hasil uji coba mengelola data produk ini bertujuan untuk<br>mengetahui serta menentukan keberhasilan pada aplikasi form data produk. Pada |                                                              |                                                                                |  |
|     | pengelolaan data produk terdapat proses manipulasi data yaitu munculnya pesan                                                                 |                                                                                                    |                                                              |                                                                                |  |
|     | error apabila ada salah satu field yang kosong.                                                                                               |                                                                                                    |                                                              |                                                                                |  |
|     | Tabel 4.19 Data Form Produk                                                                                                    |                                                                                                    |                                                              |                                                                                |  |

Tabel 4.18 Evaluasi Uji Coba Penjualan *Web,* Kasir*,* Stok*, Best Seller,* dan Promo

![](_page_41_Figure_3.jpeg)

# **J. Hasil Uji Coba** *Form* **Produk**

# Tabel 4.19 Data *Form* Produk

![](_page_41_Picture_256.jpeg)

| Deskripsi                                | asd     | asd     |  |  |  |
|------------------------------------------|---------|---------|--|--|--|
| Harga Beli                               | 1000000 | 1500000 |  |  |  |
| Harga Jual                               | 1100000 | 1600000 |  |  |  |
| <b>Stok</b>                              |         |         |  |  |  |
| Gambar                                   | Samsung | Lg      |  |  |  |
| Tabel 4.20 Evaluasi Uji Coba Form Produk |         |         |  |  |  |

Tabel 4.20 Evaluasi Uji Coba *Form* Produk

![](_page_42_Picture_341.jpeg)

Evaluasi uji coba Tabel 4.20 nomor 28 menghasilkan pesan konfirmasi dari data produk yang dimasukkan pada tabel Produk yang di tandai dengan tampilnya pesan seperti pada Gambar 4.50.

![](_page_43_Picture_71.jpeg)

Gambar 4.50 Pesan Konfirmasi Tambah Produk Baru

# **K. Hasil Uji Coba Form Laporan Cetak**

Adapun proses uji coba laporan ini bertujuan untuk mengetahui dan menentukan keberhasilan dari aplikasi pada *form* laporan-laporan yang untuk dicetak. Pada proses pencetakan laporan digunakan untuk mencetak laporanlaporan. Pada proses mencetak laporan terdapat tampilan cetak laporan berdasarkan kategori tertentu. Proses laporan untuk menghasilkan laporan yang mana diambil dari *database* kemudian ditampilkan dalam *form* melalui *crystal report* dan diambil dari *database* kemudian dilakukan perhitungan dahule sebelum ditampilkan dalam *form* melalui *crystal report*.

| Tabel 4.21 Data Laporan Penjualan Web dan Kasir |                              |                   |                   |  |
|-------------------------------------------------|------------------------------|-------------------|-------------------|--|
| <b>Nama Field</b>                               | Data-1                       |                   | Data-2            |  |
| Nomer                                           | 1                            |                   | $\overline{2}$    |  |
| No Nota                                         | 1.20130622.00                |                   | 2.20130624.00     |  |
|                                                 | 01                           |                   | 02                |  |
| Tanggal Transaksi                               |                              | 2013-06-22        | 2013-06-24        |  |
| Jam Transaksi                                   |                              | 14.00             | 14.30             |  |
| Nama Customer                                   |                              | Herlan            | Puthut            |  |
| Total                                           |                              | 2000000           | 2500000           |  |
| <b>Status</b>                                   |                              | Transaction       | Transaction       |  |
|                                                 |                              | <b>Succes</b>     | Failed            |  |
| <b>Nama Field</b>                               | Tabel 4.22 Data Laporan Stok | Data-1            |                   |  |
| Nomer                                           |                              | 1                 |                   |  |
| Nama Produk                                     |                              | <b>LG DVD 5.2</b> |                   |  |
|                                                 |                              |                   | Home Cinema       |  |
| Kategori                                        |                              | TV                |                   |  |
| Merk                                            |                              |                   | LG                |  |
| Tanggal Masuk                                   |                              |                   | 22/6/2013         |  |
| <b>Berat</b>                                    |                              |                   | 20kg              |  |
| Harga Beli                                      |                              |                   | 1100000           |  |
| Harga Jual                                      |                              |                   | 1200000           |  |
| Diskon                                          |                              | 1%                |                   |  |
| <b>Stok</b>                                     |                              |                   | 5                 |  |
| Tabel 4.23 Data Laporan Best Seller             |                              |                   |                   |  |
| <b>Nama Field</b>                               |                              | Data-1            |                   |  |
| Nomer                                           |                              |                   | $\mathbf{1}$      |  |
| Nama Produk                                     |                              |                   | <b>LG DVD 5.2</b> |  |

Tabel 4.21 Data Laporan Penjualan *Web* dan Kasir

![](_page_44_Picture_216.jpeg)

![](_page_44_Picture_217.jpeg)

| <b>Berat</b> | 20kg    |
|--------------|---------|
| Harga Beli   | 1100000 |
| Harga Jual   | 1200000 |
| Diskon       | $1\%$   |
| <b>Stok</b>  |         |

Tabel 4.24 Data Laporan Produk Promo

![](_page_45_Picture_225.jpeg)

Tabel 4.25 Evaluasi Uji Coba Laporan Penjualan *Web* dan Kasir

![](_page_45_Picture_226.jpeg)

SURABAYA

![](_page_46_Picture_332.jpeg)

![](_page_46_Picture_333.jpeg)

![](_page_46_Picture_334.jpeg)

![](_page_46_Picture_335.jpeg)

# Tabel 4.28 Evaluasi Uji Coba Laporan Produk Promo

![](_page_46_Picture_336.jpeg)

Tabel 4.29 Evaluasi Uji Coba Laporan Struk Kasir

![](_page_46_Picture_337.jpeg)

Evaluasi uji coba Tabel 4.25 sampai Tabel 4.29 menghasilkan laporan-

laporan seperti terlihat pada Gambar 4.51 sampai Gambar 4.56.

# Laporan Penjualan Web

![](_page_47_Picture_45.jpeg)

![](_page_47_Picture_46.jpeg)

Gambar 4.53 Uji Coba Cetak Laporan Stok Produk

# **Best Seller**

![](_page_48_Picture_34.jpeg)

Gambar 4.54 Uji Coba Cetak Laporan *Best Seller*

![](_page_48_Picture_35.jpeg)

# Gambar 4.55 Uji Coba Cetak Laporan Produk Promo

![](_page_48_Picture_36.jpeg)

Gambar 4.56 Uji Coba Cetak Laporan Struk Kasir